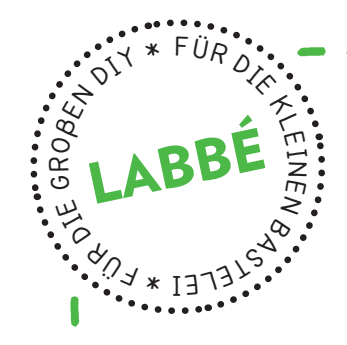

# **Pixel-People**

**Druckvorlagen zum Nachkonstruieren von 16 verschiedenen Pixel-Figuren.**

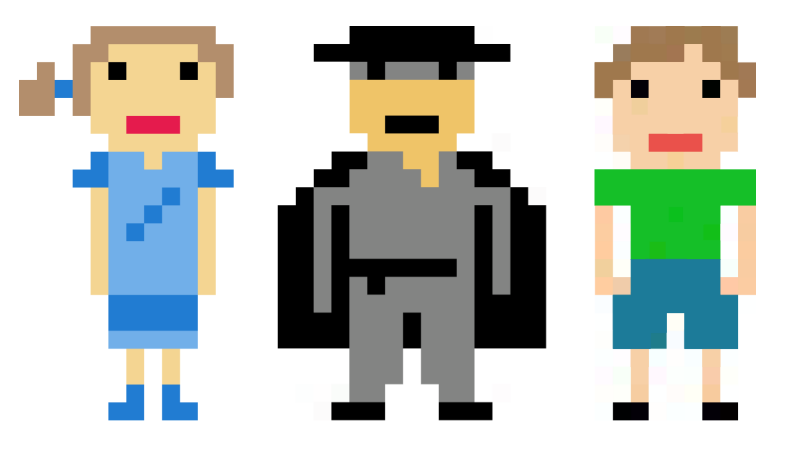

6

**PDF 4079 www.labbe.de**

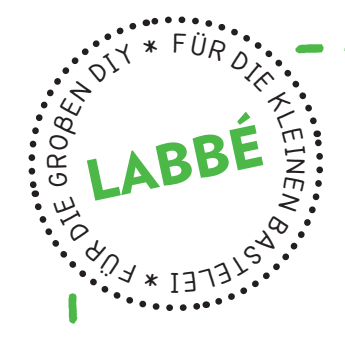

## **Pixel-people**

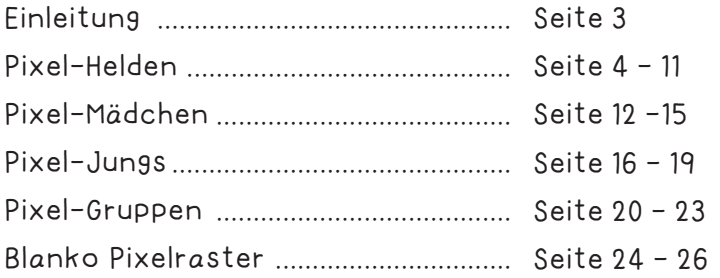

### **Druckeinstellungen für Adobe PDF:**

Bitte beim Drucken beachten, dass die Einstellung "Seitenanpassung: keine" ausgewählt und ein Häkchen bei "Automatisch drehen und zentrieren" gesetzt ist. Tipp: Schauen Sie sich zuerst das PDF an, und drucken Sie nur die Seiten aus, die Sie benötigen.

Verlag & Herausgeber: LABBÉ GmbH, Walter-Gropius-Str. 16, 50126 Bergheim, Deutschland, Telefon (02271) 4949-0, Fax (02271) 4949-49, E-Mail: labbe@labbe.de. Geschäftsführer: Michael Labbé, Ruth Labbé. Amtsgericht Köln, HRB 40029, Umsatzsteuer-ID: DE 121858465. Alle Rechte an diesem PDF liegen bei Labbé. Es ist ausdrücklich untersagt, das PDF, Ausdrucke des PDFs sowie daraus entstandene Objekte weiterzuverkaufen oder gewerblich zu nutzen. www.labbe.de

#### **Pixel-People**

Die bildnerische Darstellung der frühen Bildschirmgrafiken war technisch durch Rechenkapazität und Speicherplatz der damaligen Computer bestimmt. Anfangs bestanden die Grafiken aus reinen Schwarz-Weiß-Bitmaps, also einer definierten Anordnung von schwarzen und weißen Bildpunkten, sogenannten Pixeln. Schräge und gebogene Linien waren als treppenartig abgestuft zu erkennen.

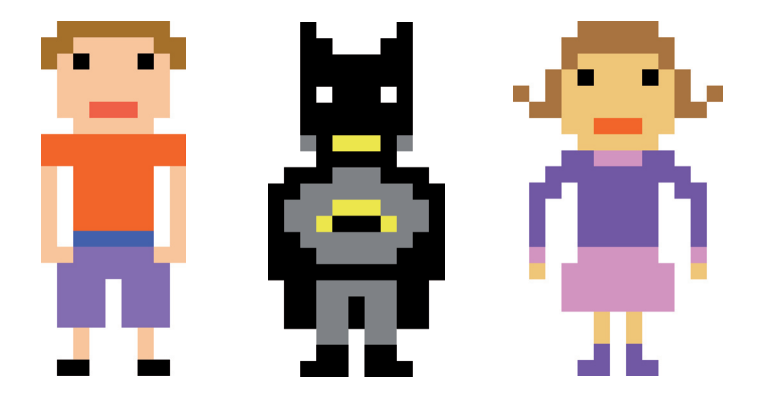

Man kann sich Pixel als einen quadratischen Bildpunkt vorstellen, dem jeweils eine Farbe zugeordnet ist. Mehrere Pixel setzen sich zu einer Rastergrafik zusammen. Die einfachste Bildschirmgrafik ist ein Binärbild, bei dem die Pixel einen Schwarz- oder einen Weiß-Wert gespeichert haben.

Vergrößert man eine Pixelgrafik, führt es zur sogenannten Pixelisierung, und man erhält ein mosaikartiges Bild, das sich aus vielen quadratischen Pixeln zusammensetzt. Verkleinert man das Bild, lösen sich die "Mosaiksteine" wieder in weichere Formationen auf. Im Prinzip bauen sich virtuelle Pixelbilder so ähnlich auf wie reale Mosaik- oder Stickbilder (Kreuzstich).

Reale Pixelbilder sind sehr einfach mit Hilfe eines Rastergitters (Rechenkästchen) herzustellen. Die Vorlagen unserer Pixel-People setzen sich aus verschiedenen Menschen und Charaktere zusammen. Ohne, dass wir es gemerkt haben, schlichen sich einige Gestalten von Weltruf wie Zorro, Superman und Batman ein - sogar einer der Ninja-Turtles ist mit dabei...

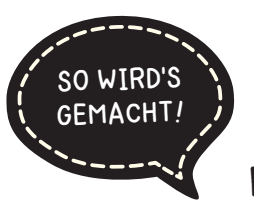

#### **Pixel-People**

Auf den Arbeitsbögen können die einzelnen Figuren Pixel für Pixel nachkonstruiert und ausgemalt werden. Auf den Gruppenbögen sind die Figuren jeweils etwas kleiner zum Nachkonstruieren dargestellt. Die beiden Blanko Pixelraster können zur Entwicklung eigener Pixel-Figuren verwendet werden.

#### www.labbe.de - Pixel-People Seite 3

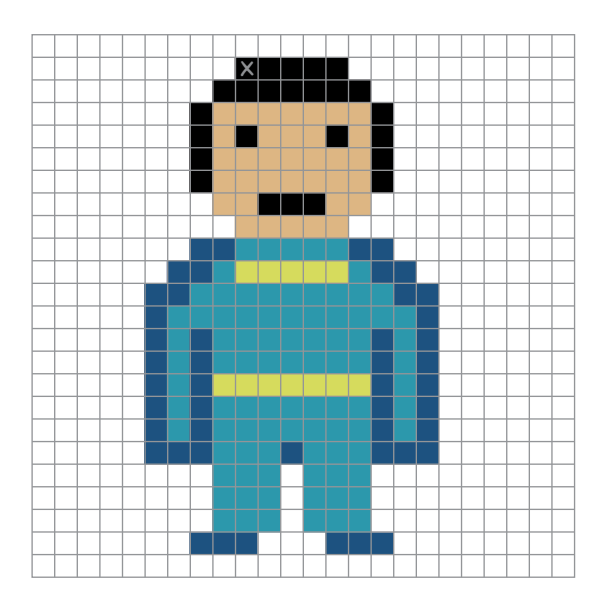

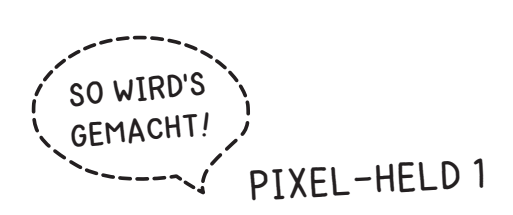

2. Übertrage alle farbigen Kästchen auf das Raster und male sie in der entsprechenden Farbe aus.

ക

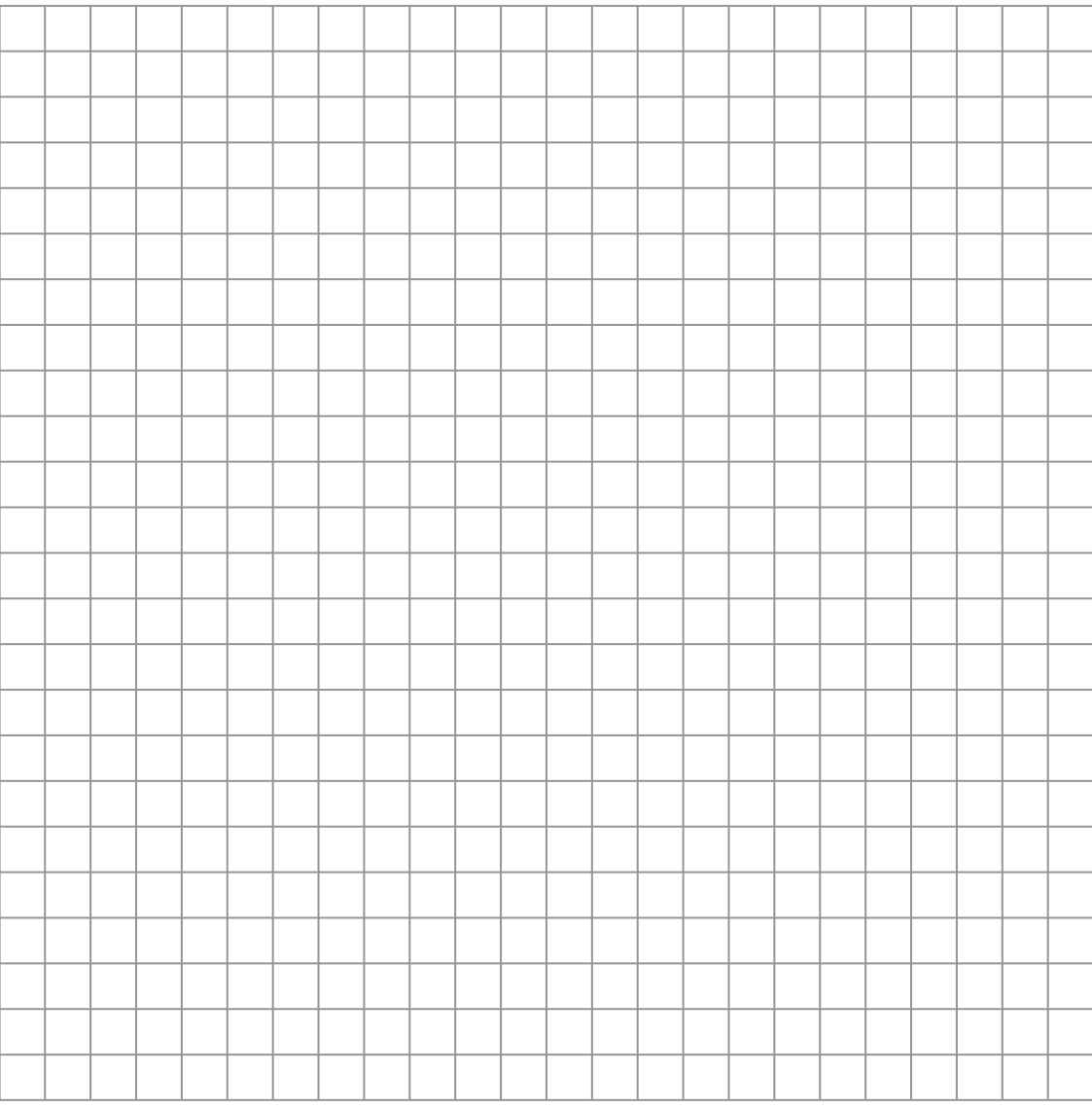

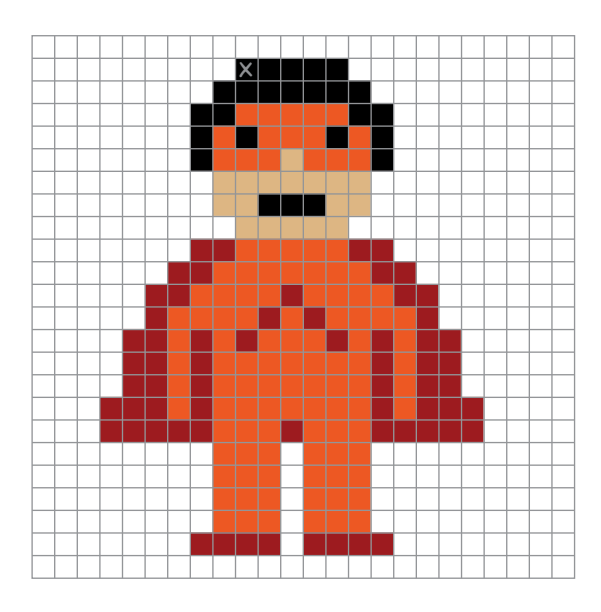

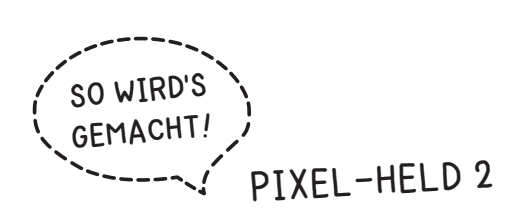

2. Übertrage alle farbigen Kästchen auf das Raster und male sie in der entsprechenden Farbe aus.

ക

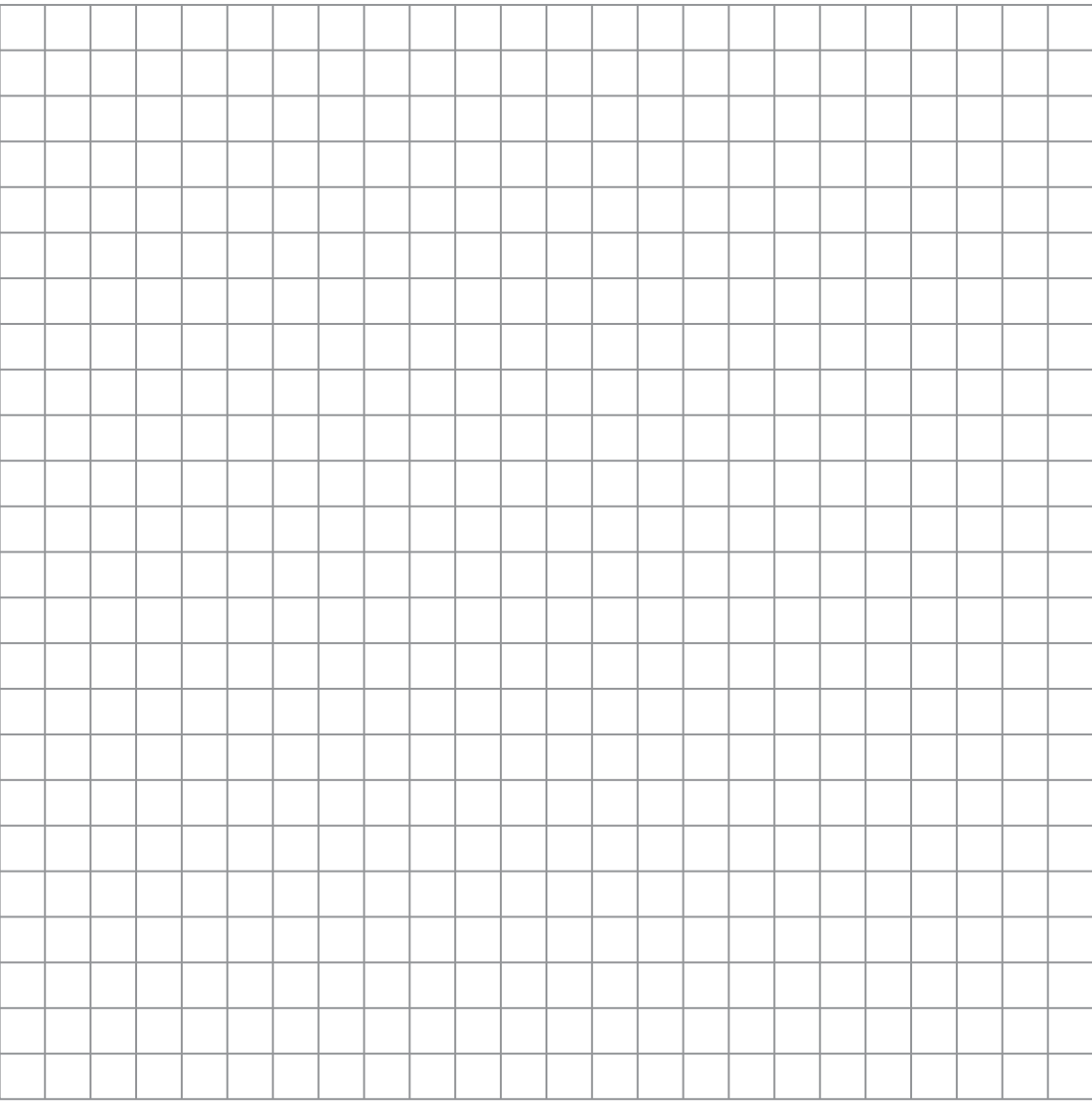

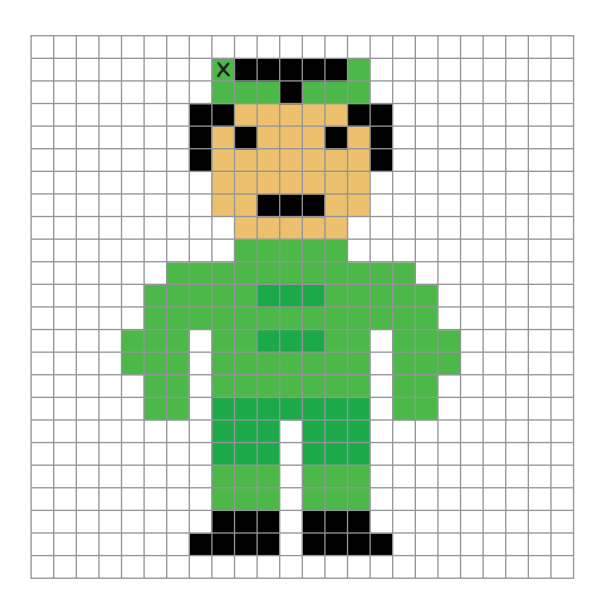

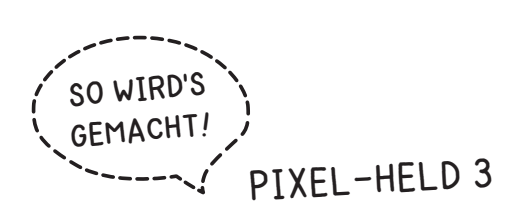

2. Übertrage alle farbigen Kästchen auf das Raster und male sie in der entsprechenden Farbe aus.

ക

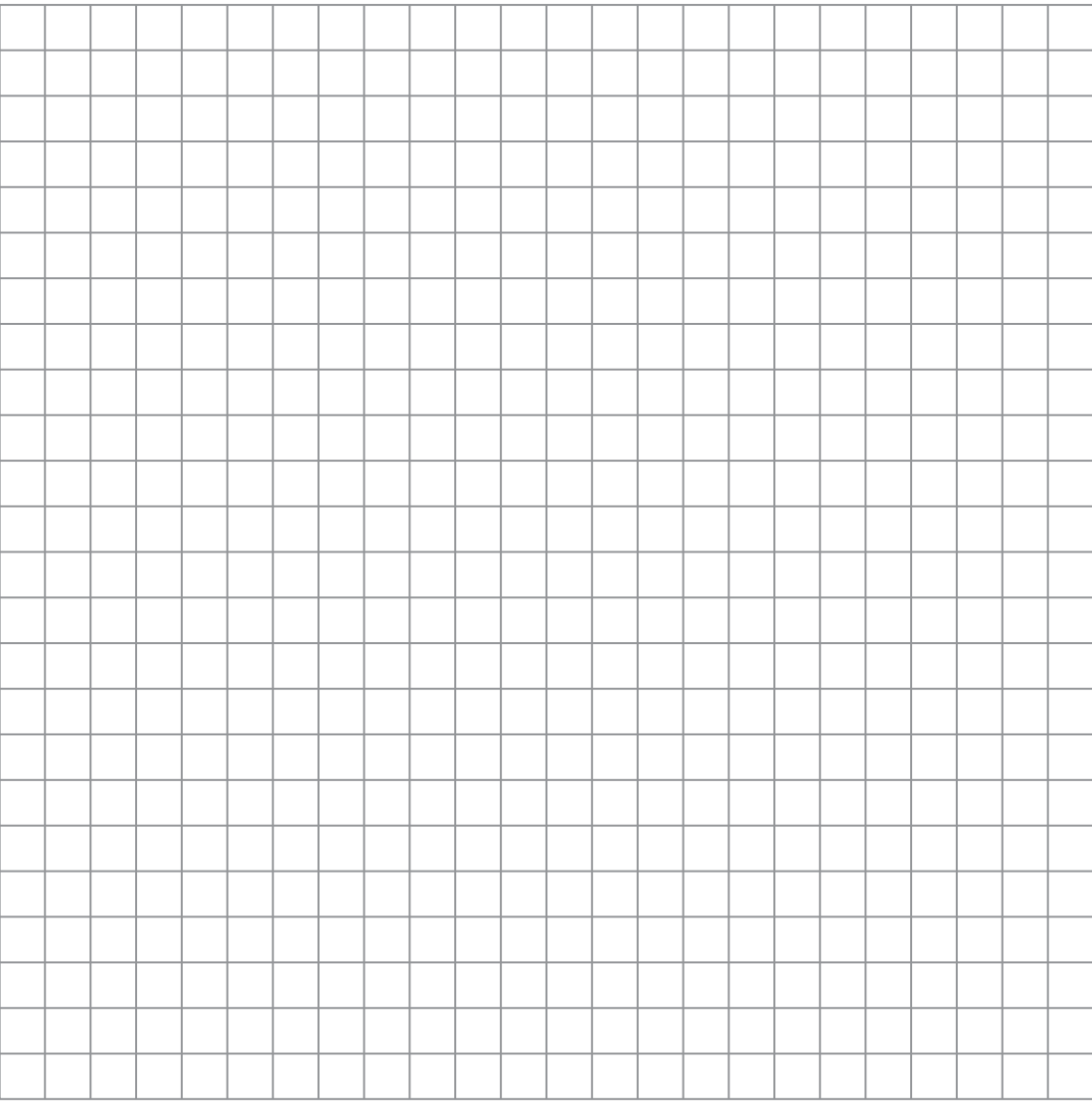

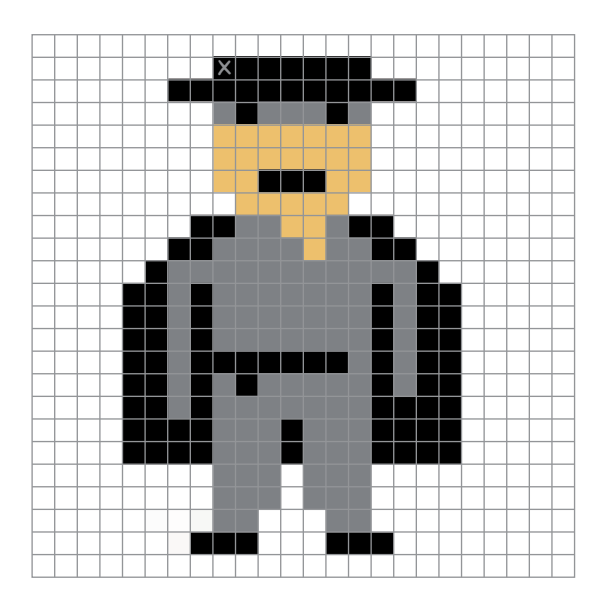

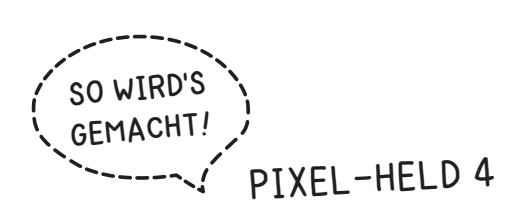

2. Übertrage alle farbigen Kästchen auf das Raster und male sie in der entsprechenden Farbe aus.

ക

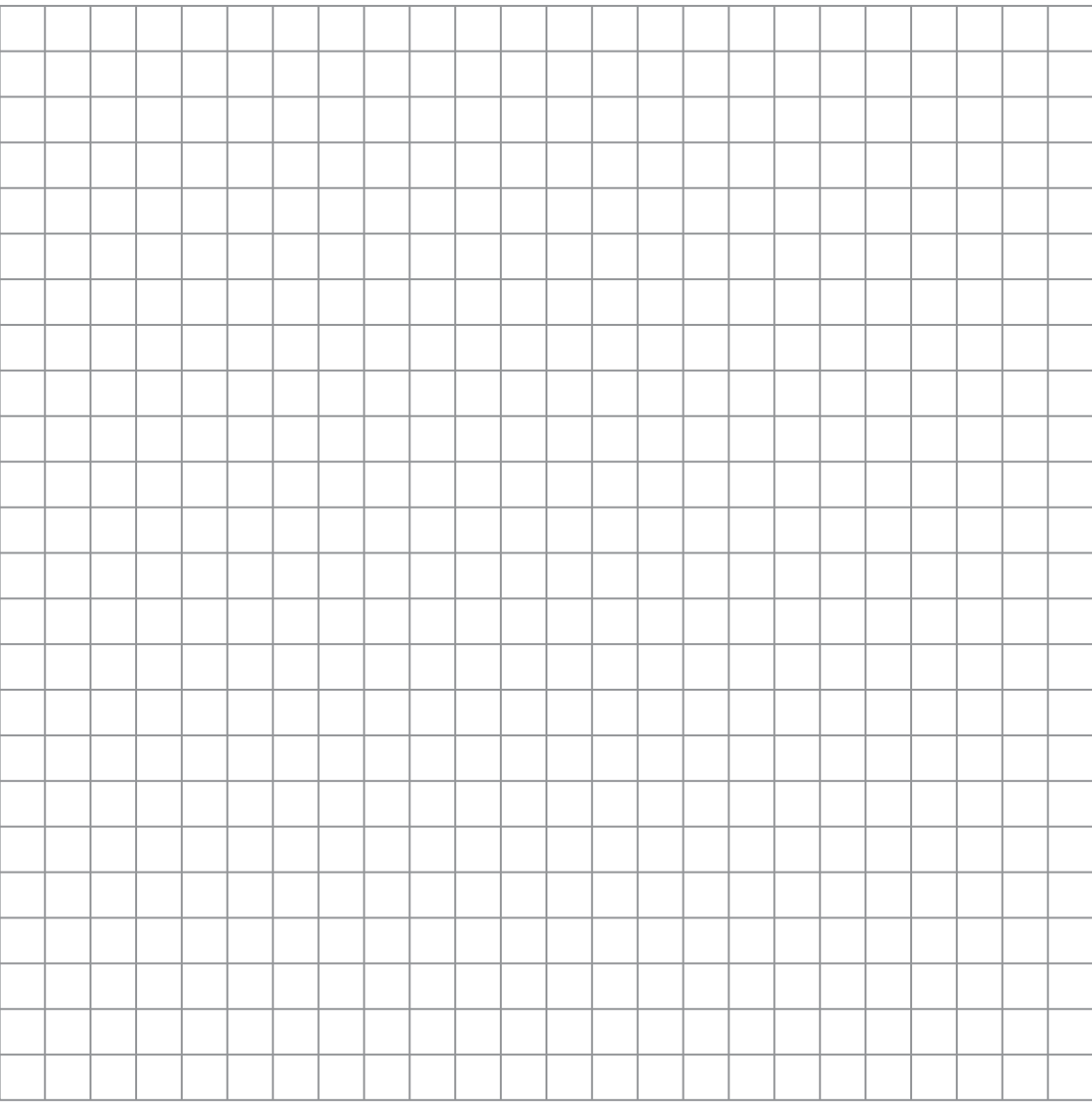

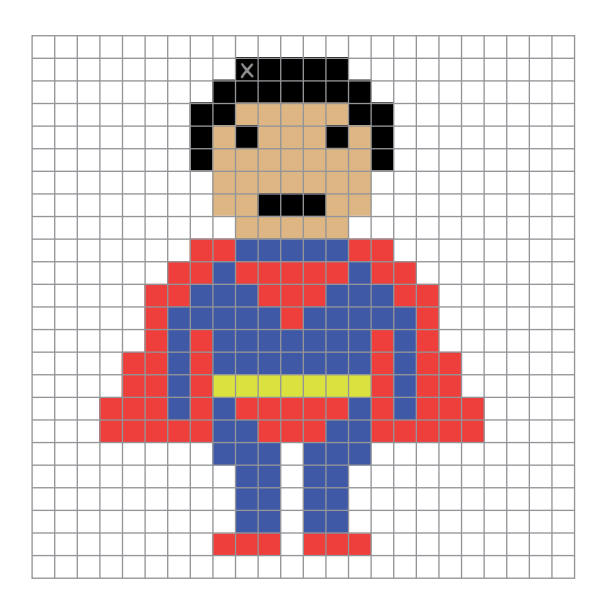

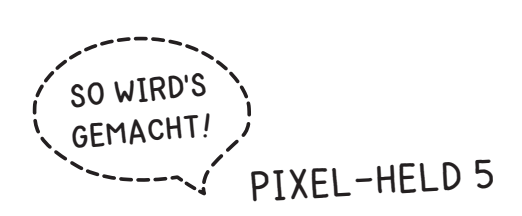

2. Übertrage alle farbigen Kästchen auf das Raster und male sie in der entsprechenden Farbe aus.

ക

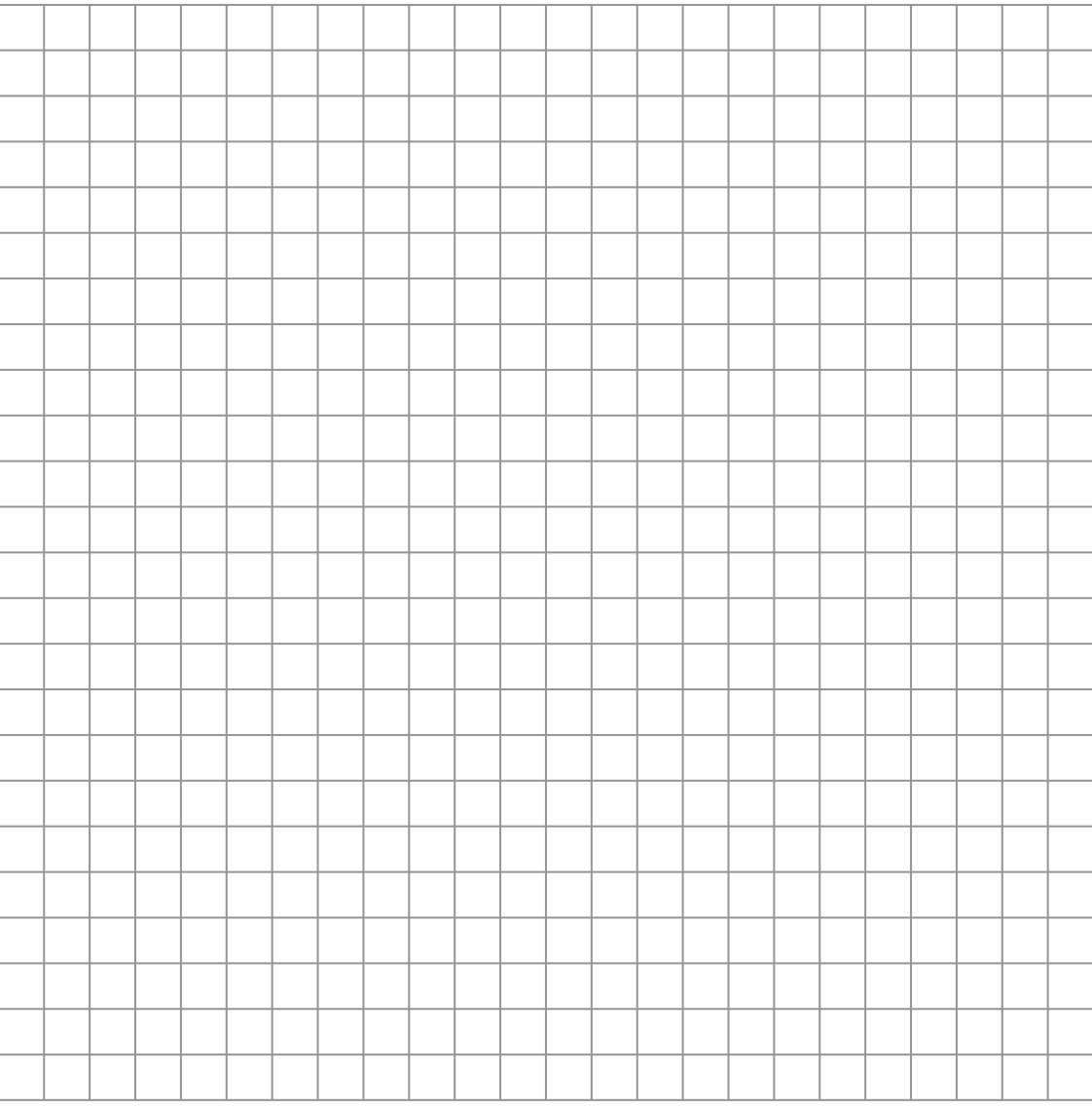

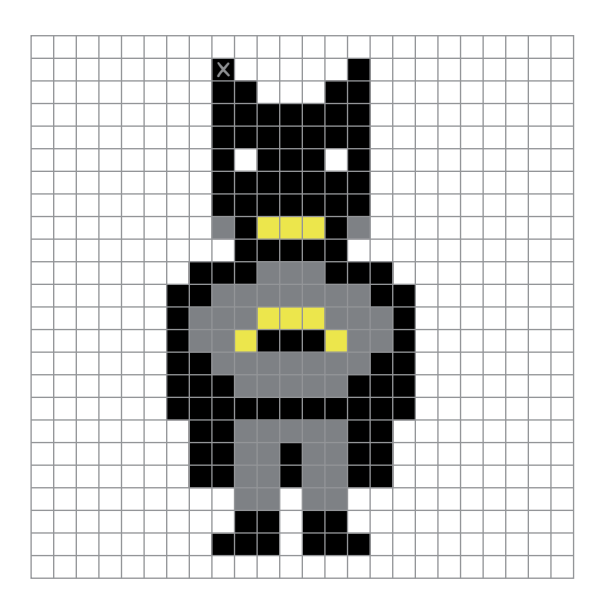

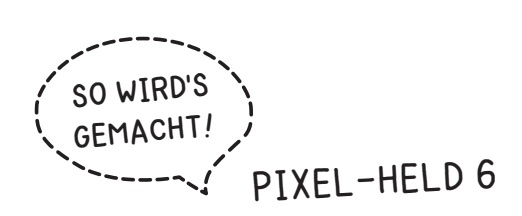

2. Übertrage alle farbigen Kästchen auf das Raster und male sie in der entsprechenden Farbe aus.

ക

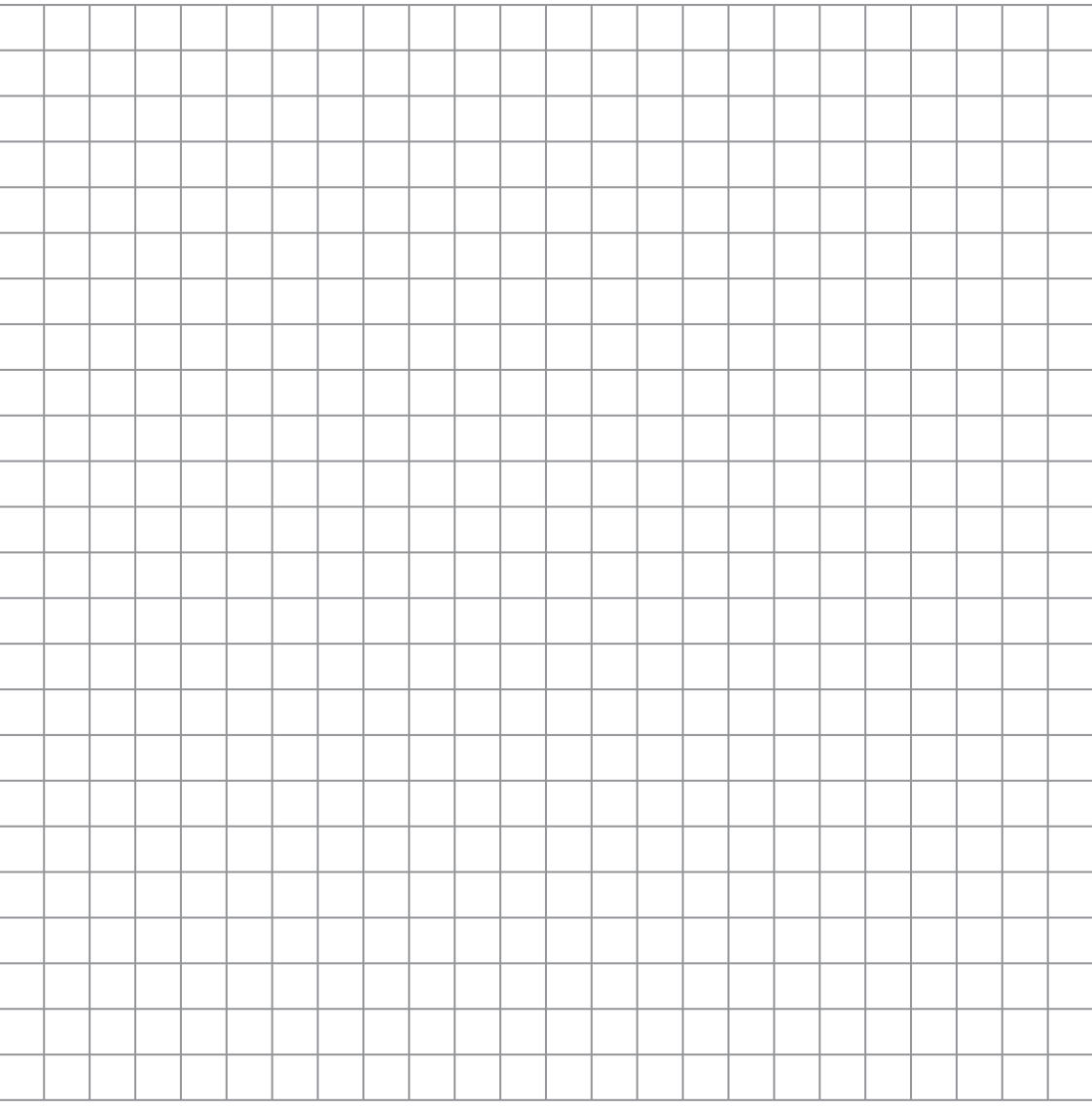

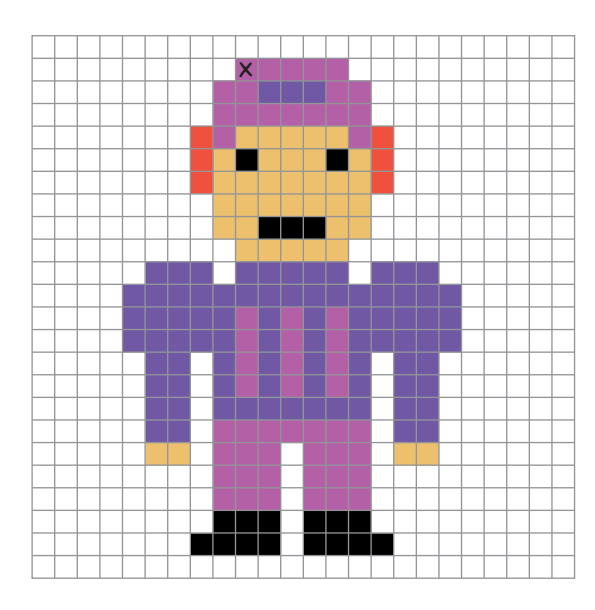

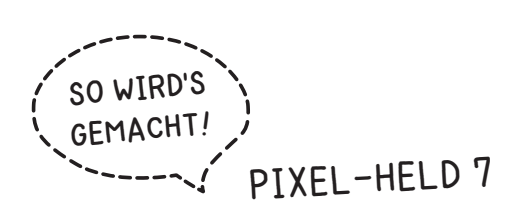

2. Übertrage alle farbigen Kästchen auf das Raster und male sie in der entsprechenden Farbe aus.

ക

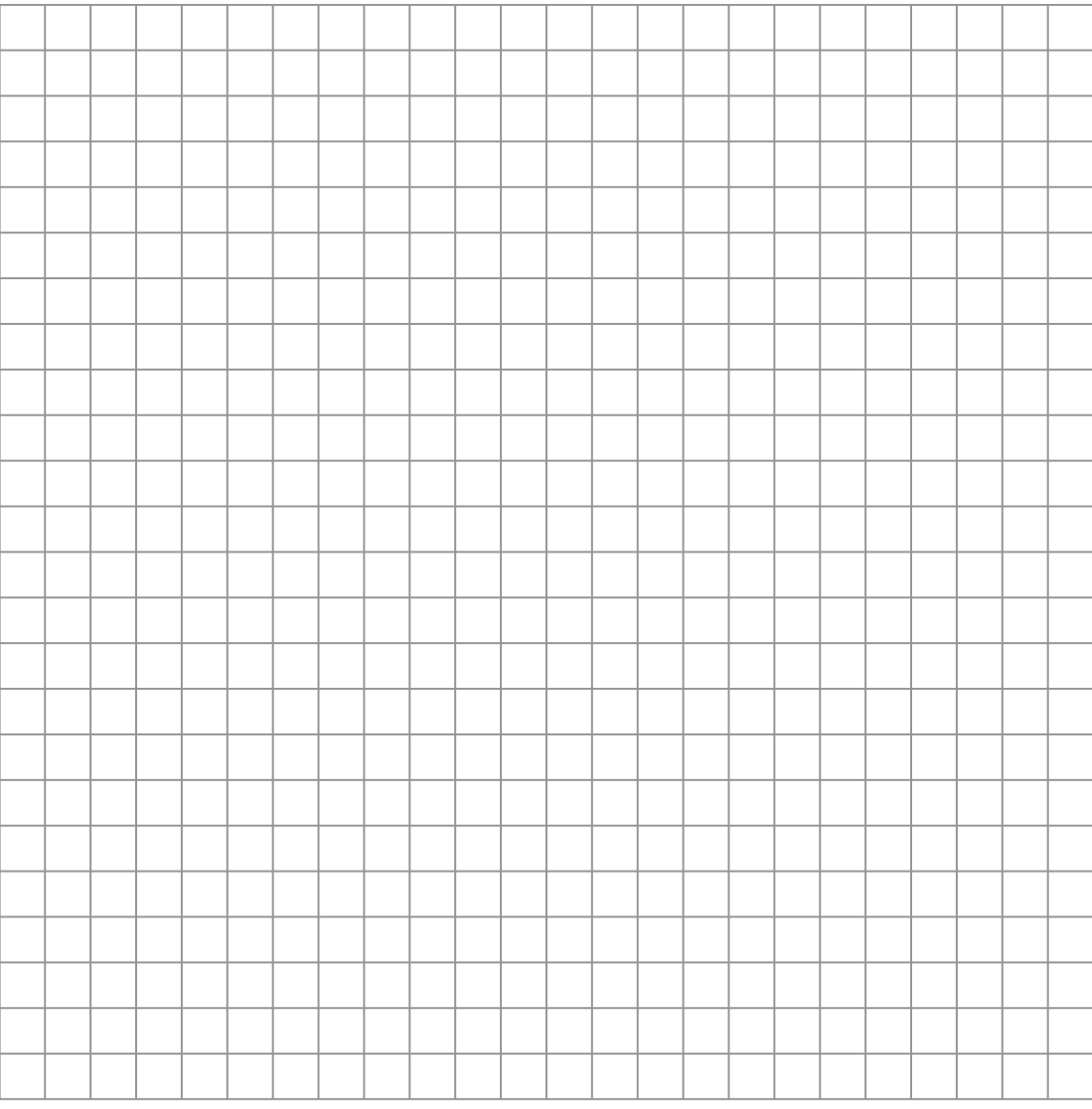

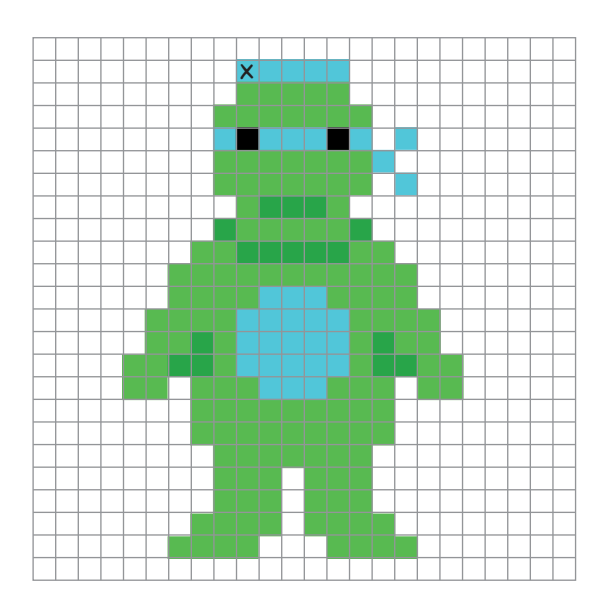

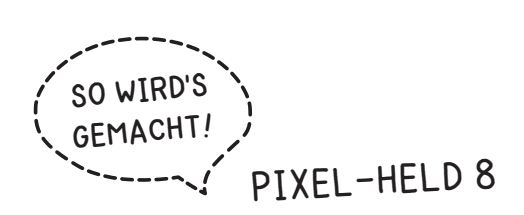

2. Übertrage alle farbigen Kästchen auf das Raster und male sie in der entsprechenden Farbe aus.

ക

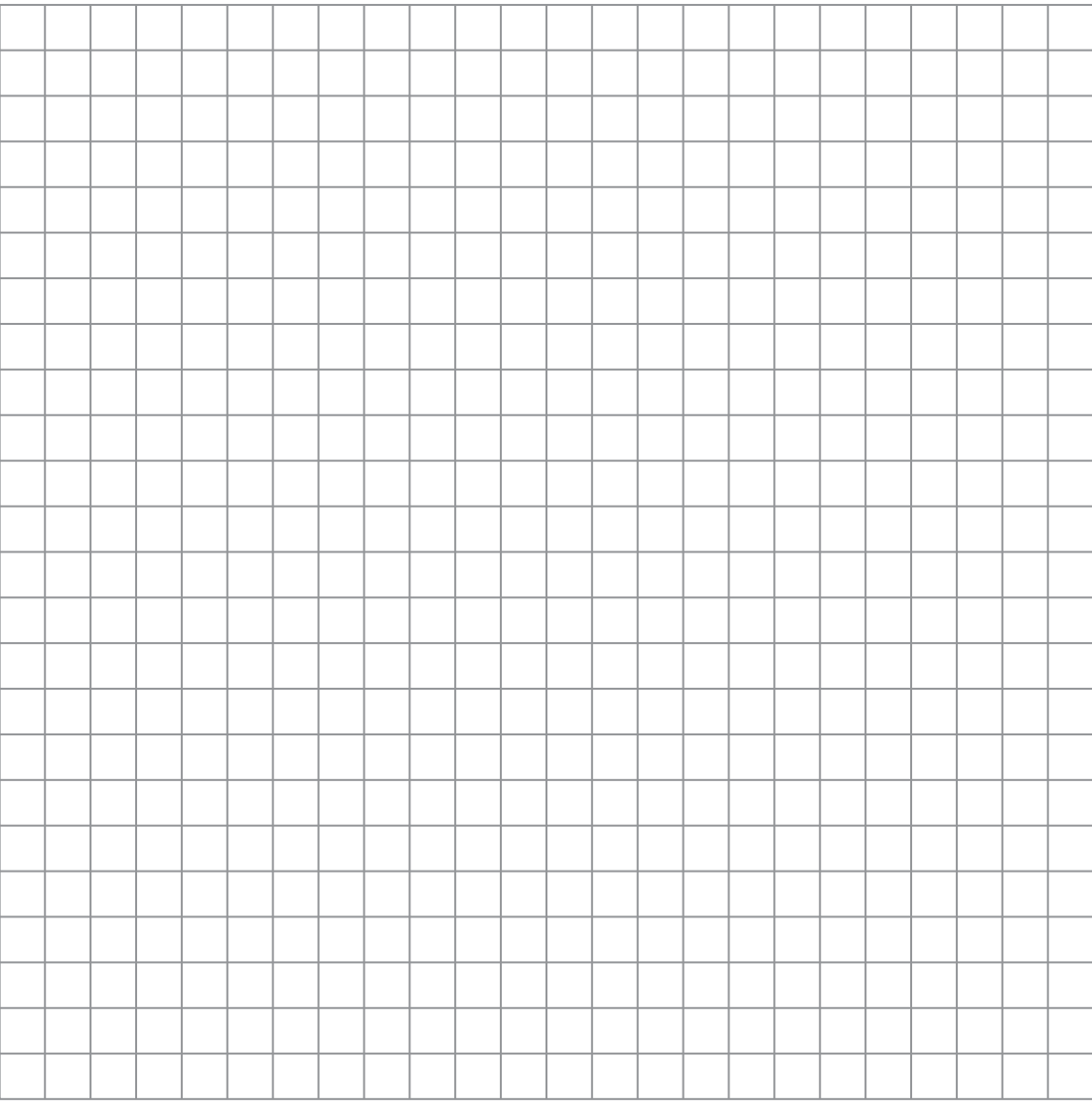

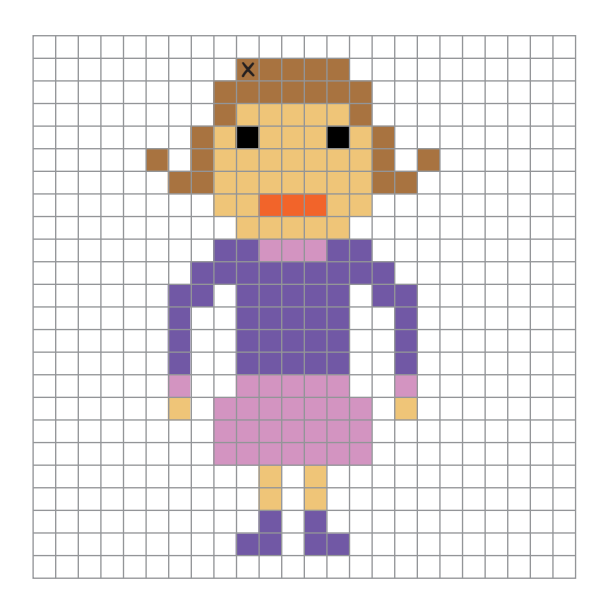

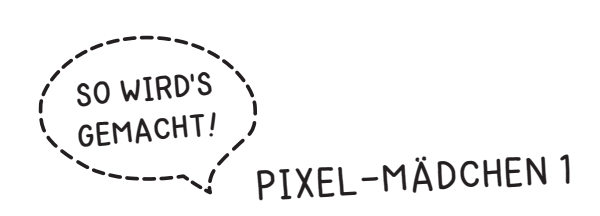

 $\frac{1}{2}$ 

1. Übertrage den Startpunkt (x) aus der Vorlage auf das große Raster. Zähle dazu die Kästchen von links nach rechts (10) und von oben nach unten (2).

2. Übertrage alle farbigen Kästchen auf das Raster und male sie in der entsprechenden Farbe aus.

ക

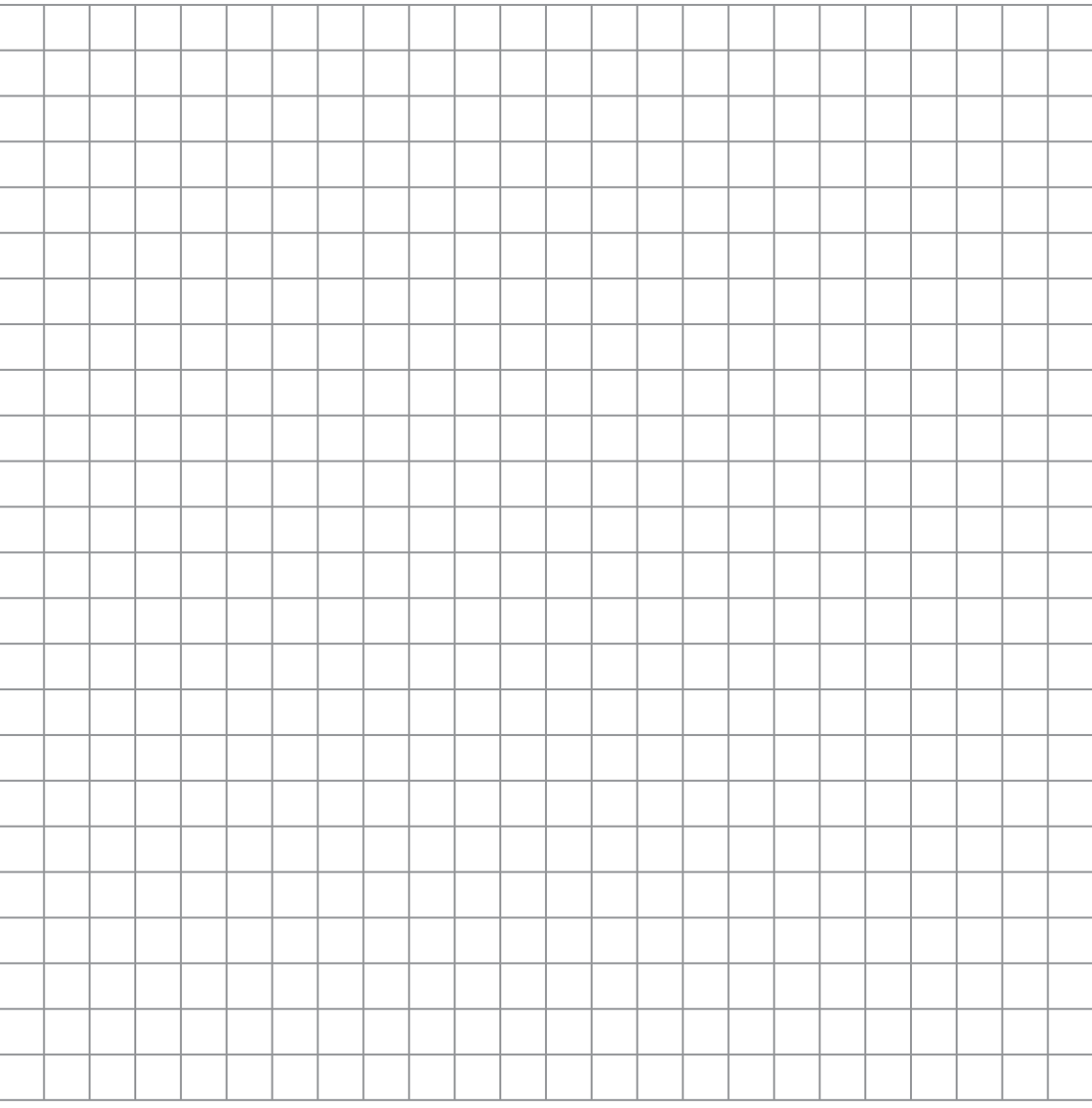

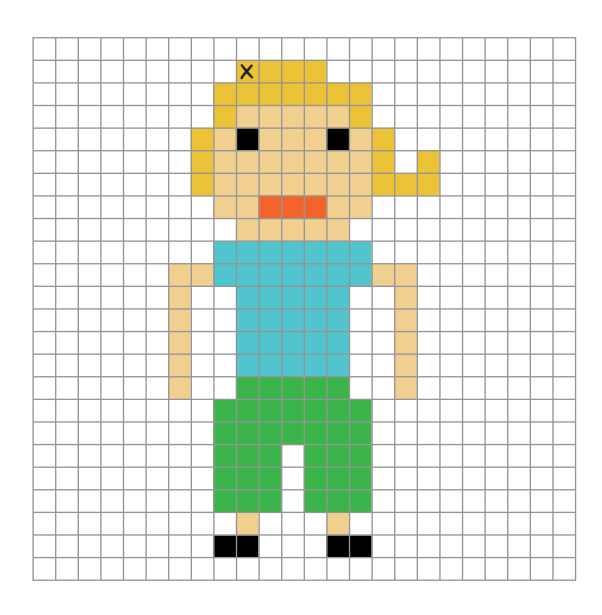

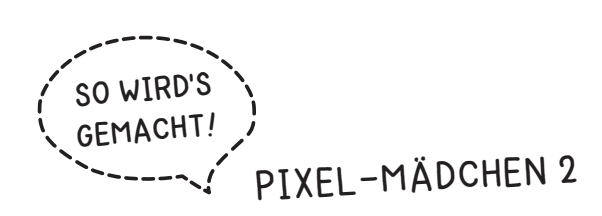

- - - - - - - -

1. Übertrage den Startpunkt (x) aus der Vorlage auf das große Raster. Zähle dazu die Kästchen von links nach rechts (10) und von oben nach unten (2).

2. Übertrage alle farbigen Kästchen auf das Raster und male sie in der entsprechenden Farbe aus.

ക

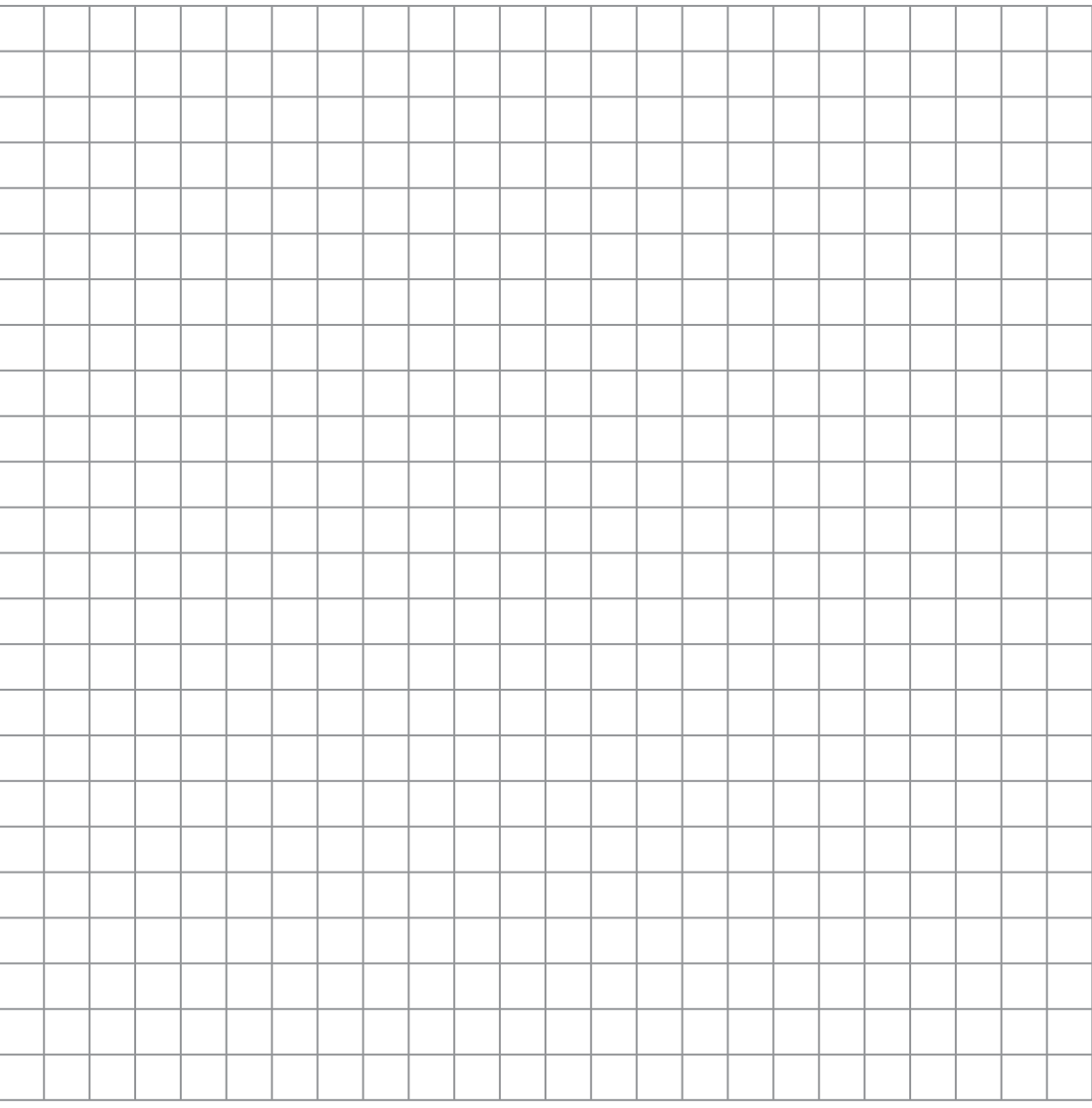

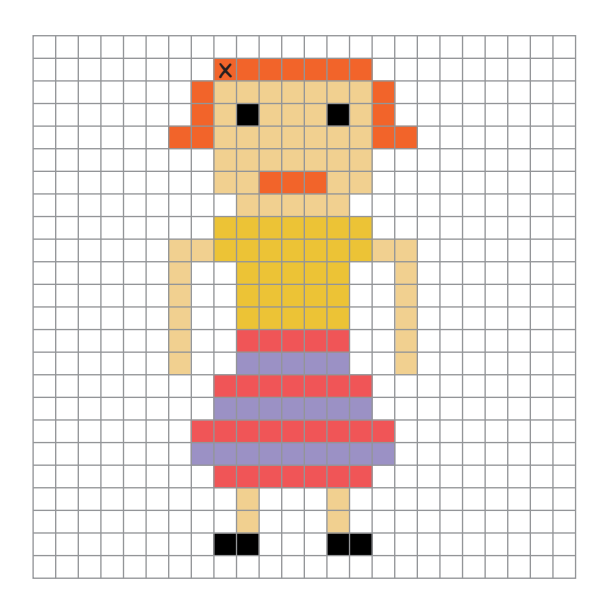

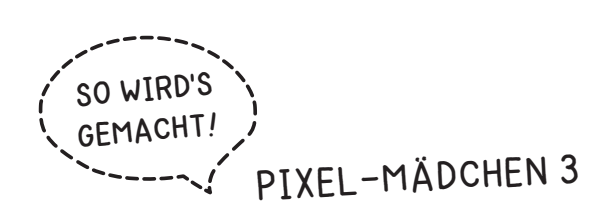

 $\frac{1}{2}$ 

1. Übertrage den Startpunkt (x) aus der Vorlage auf das große Raster. Zähle dazu die Kästchen von links nach rechts (9) und von oben nach unten (2).

2. Übertrage alle farbigen Kästchen auf das Raster und male sie in der entsprechenden Farbe aus.

ക

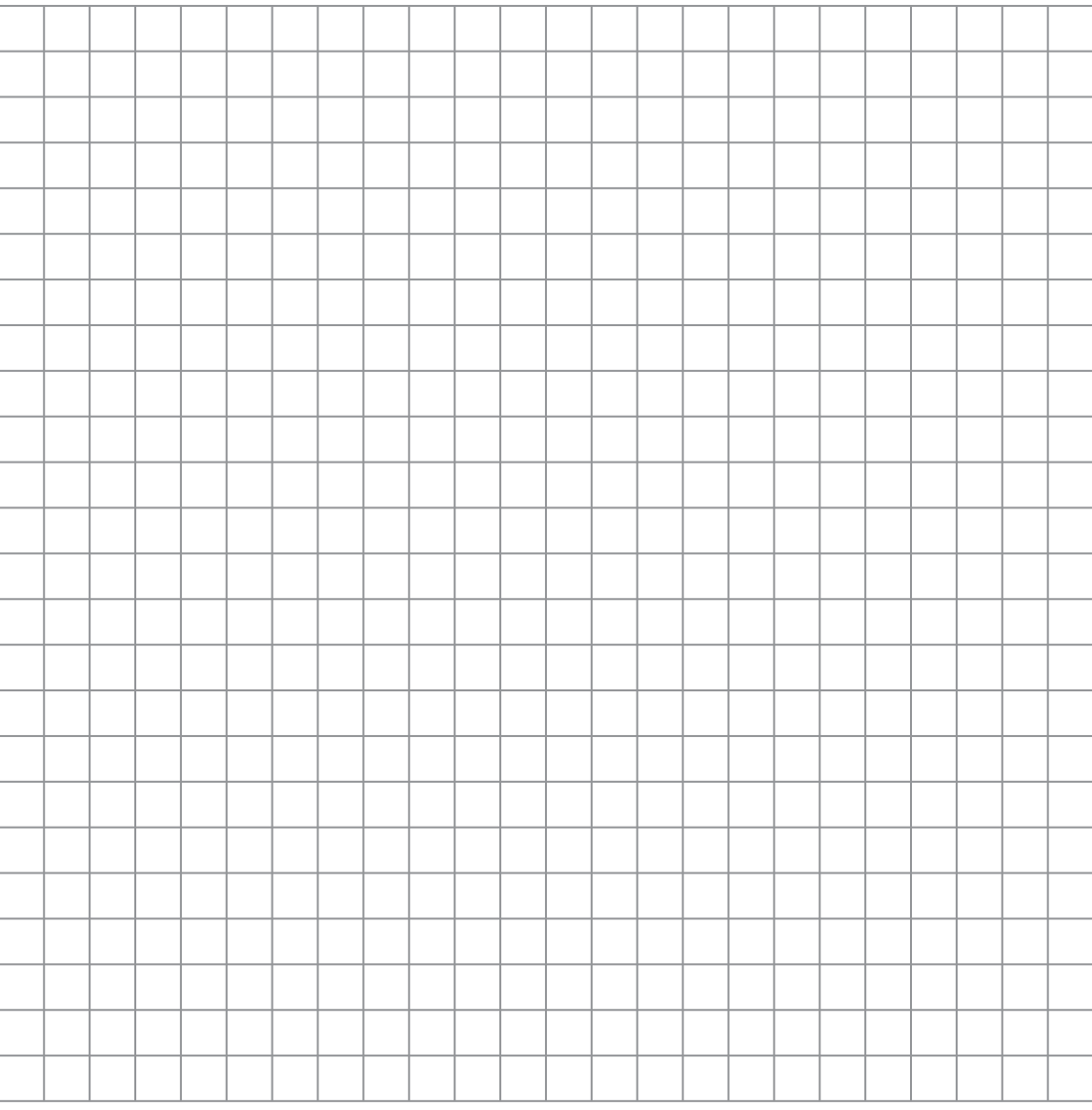

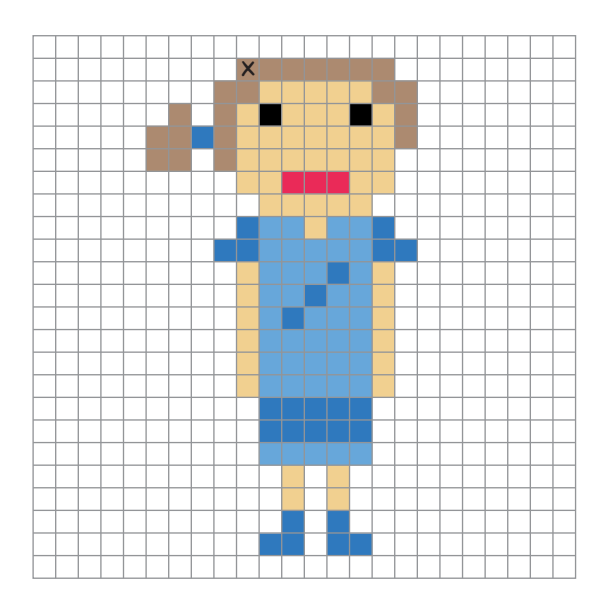

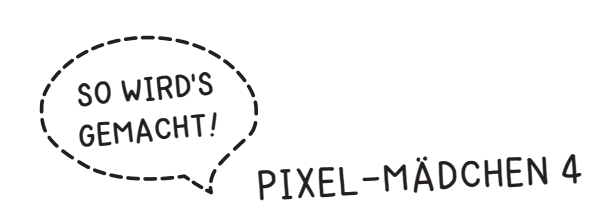

 $- - - - - -$ 

1. Übertrage den Startpunkt (x) aus der Vorlage auf das große Raster. Zähle dazu die Kästchen von links nach rechts (10) und von oben nach unten (2).

2. Übertrage alle farbigen Kästchen auf das Raster und male sie in der entsprechenden Farbe aus.

ക

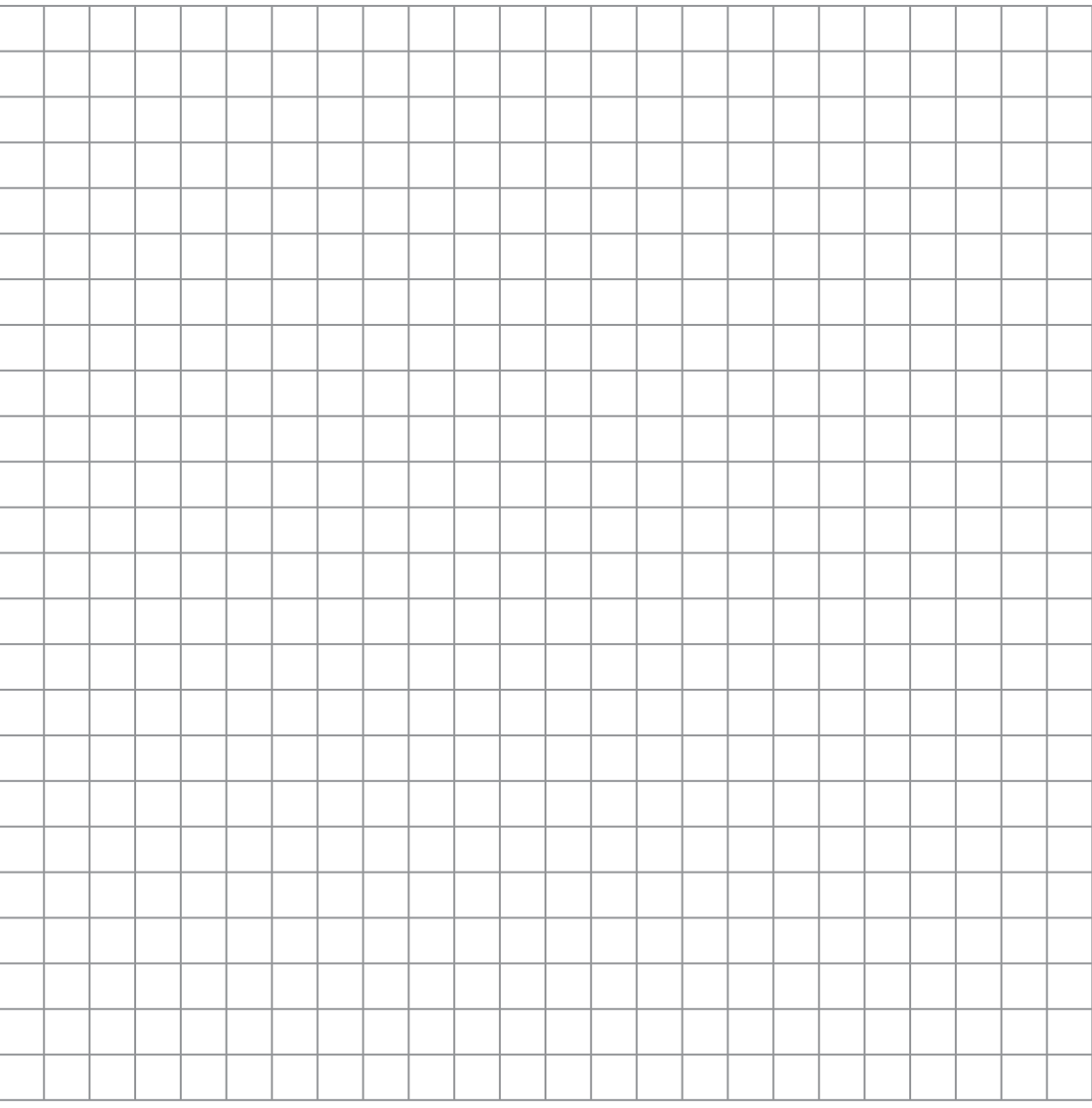

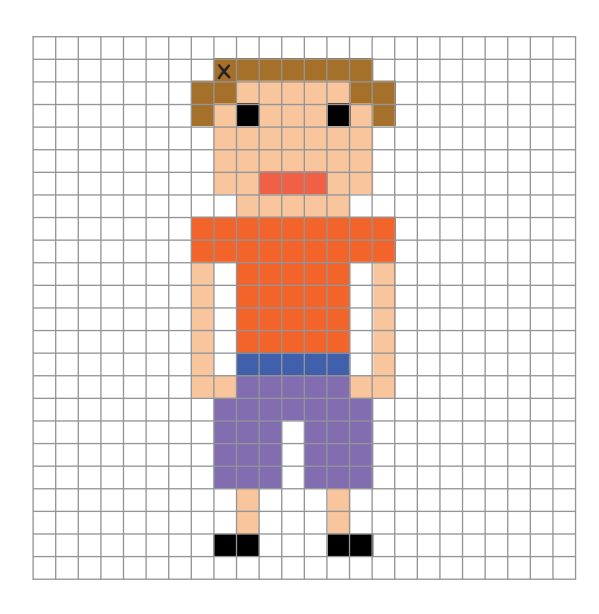

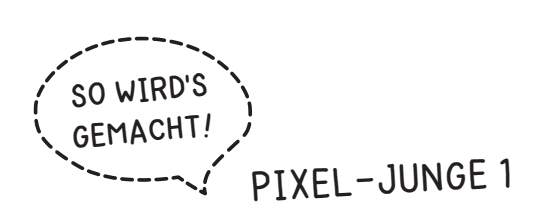

2. Übertrage alle farbigen Kästchen auf das Raster und male sie in der entsprechenden Farbe aus.

ക

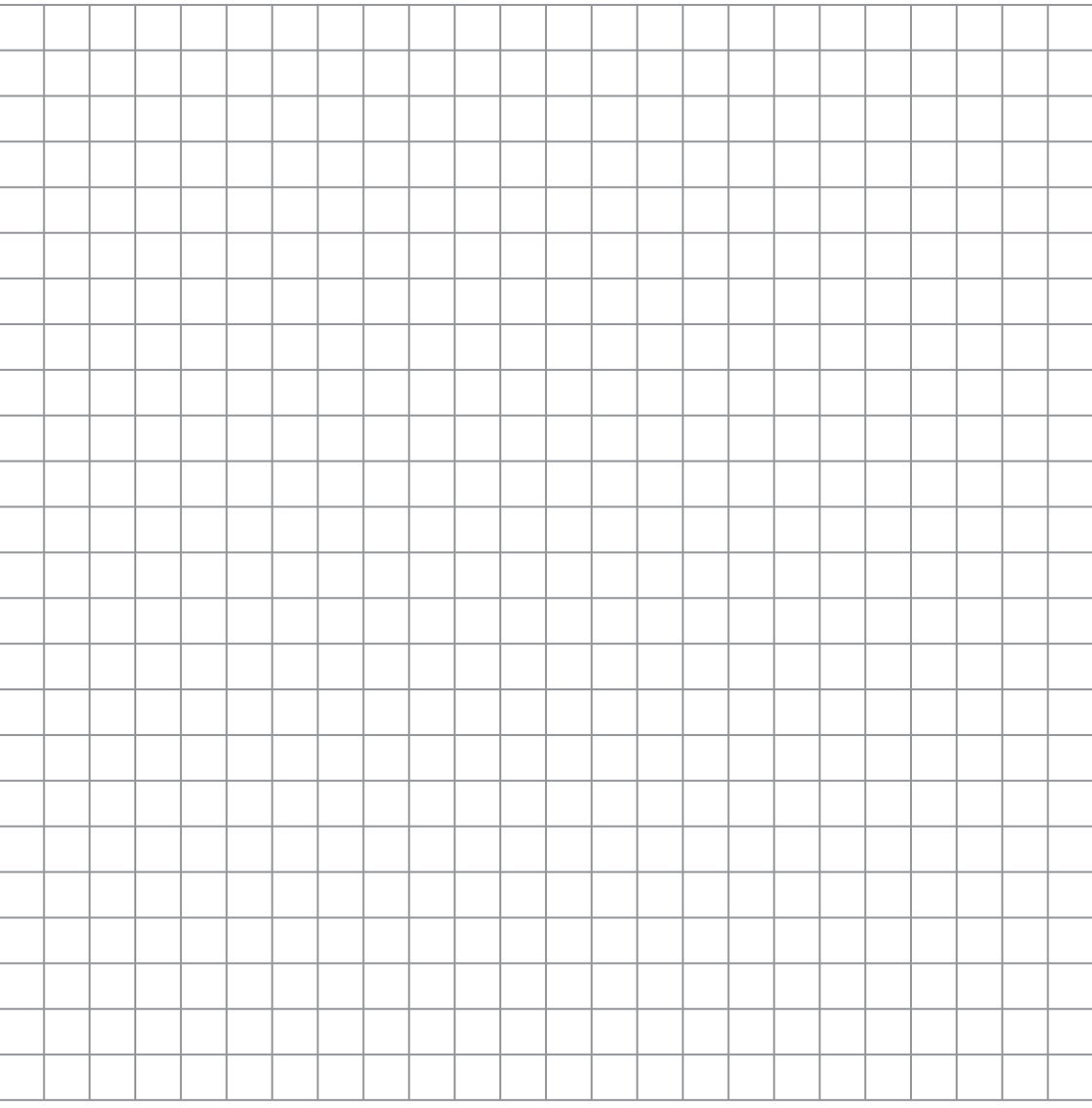

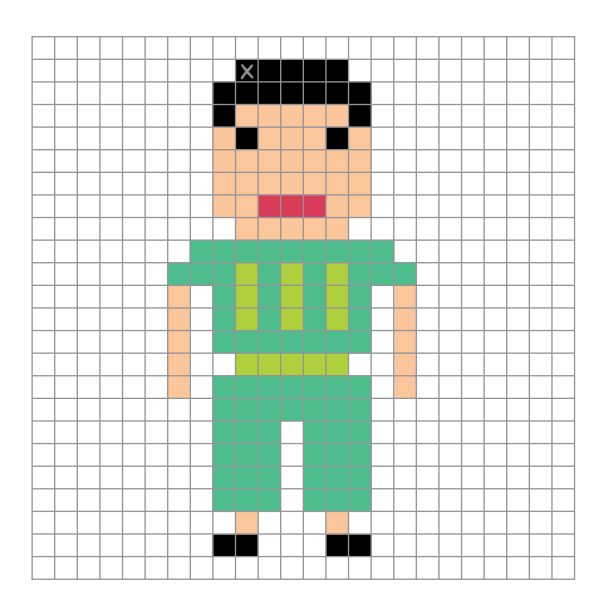

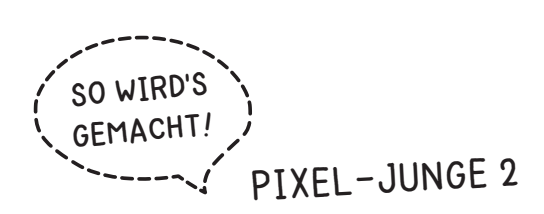

2. Übertrage alle farbigen Kästchen auf das Raster und male sie in der entsprechenden Farbe aus.

ക

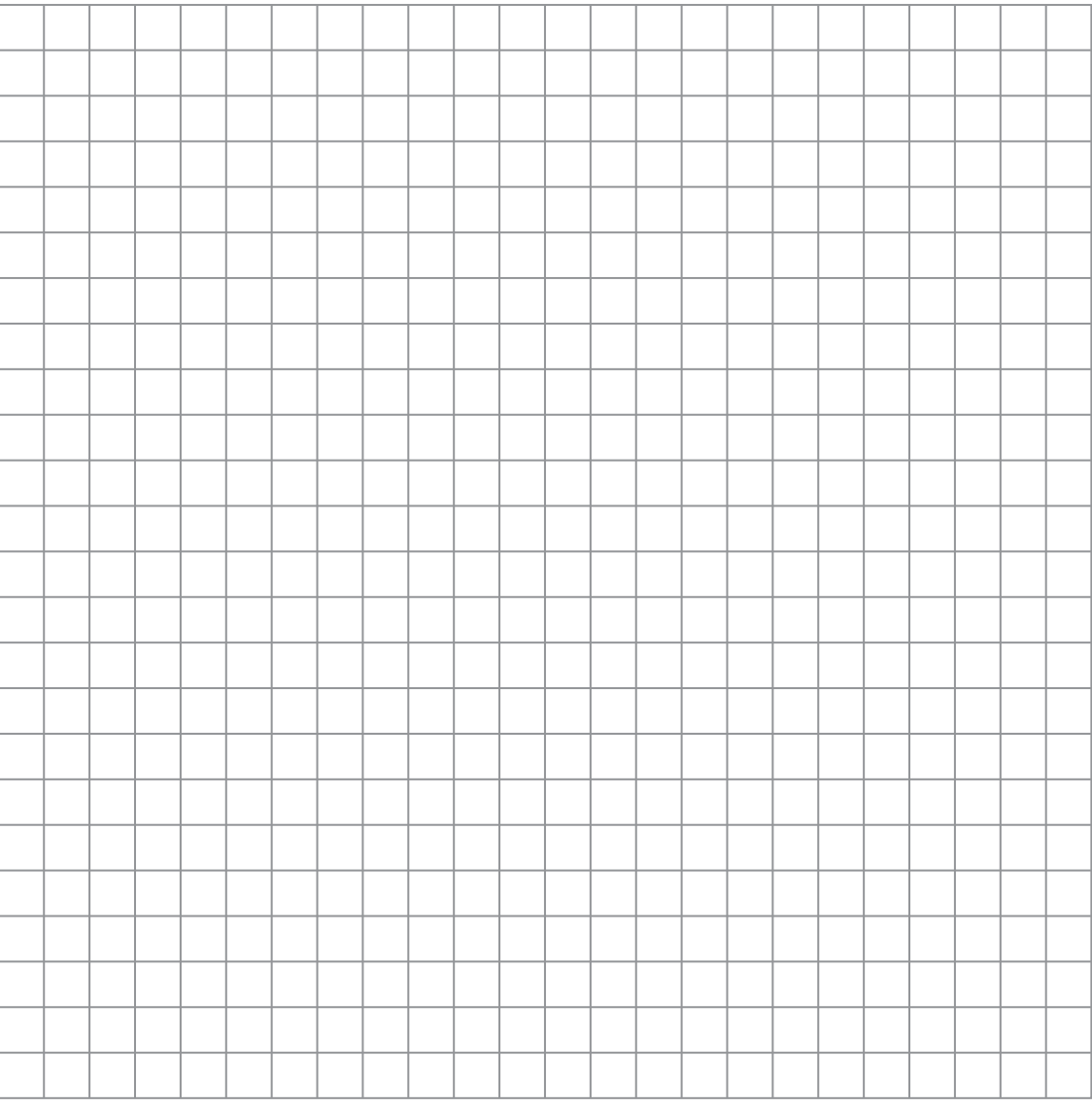

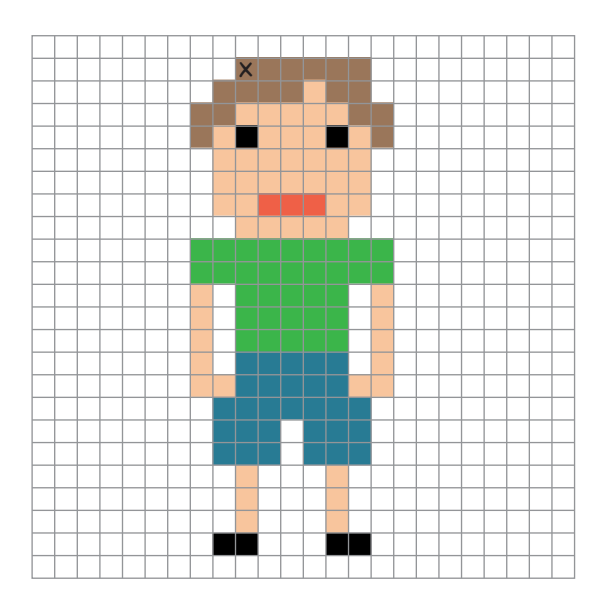

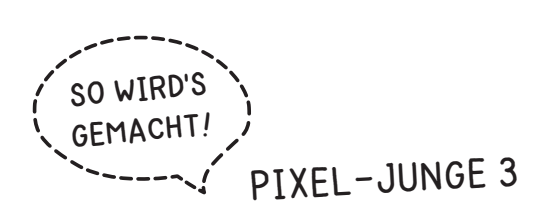

2. Übertrage alle farbigen Kästchen auf das Raster und male sie in der entsprechenden Farbe aus.

ക

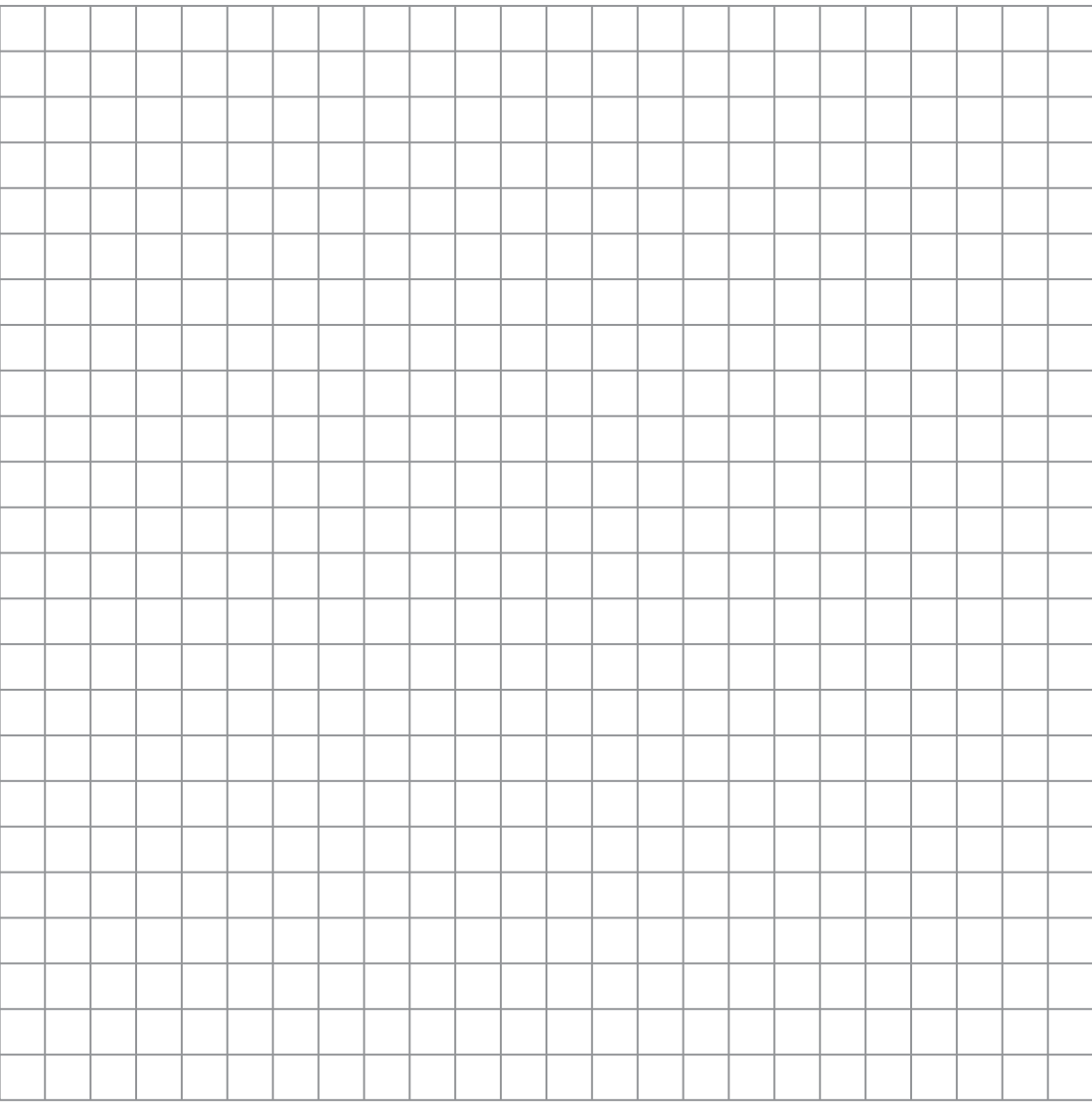

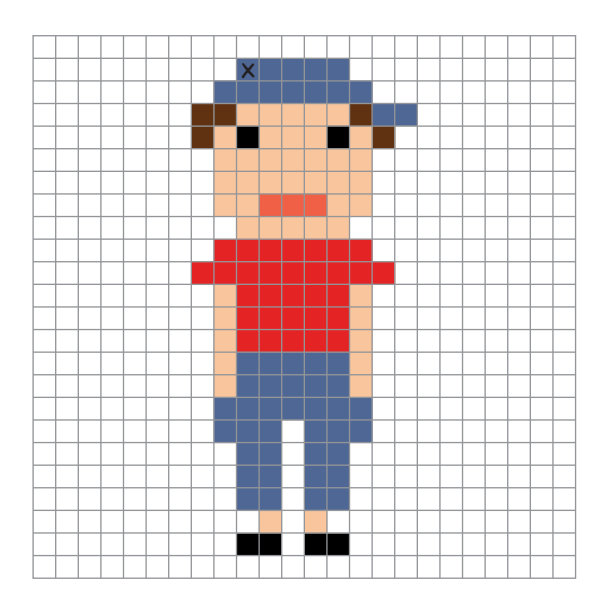

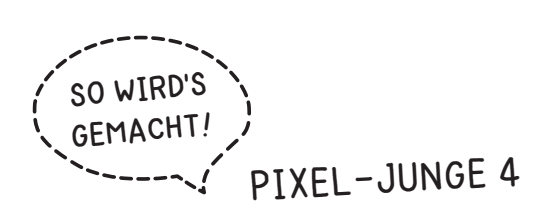

2. Übertrage alle farbigen Kästchen auf das Raster und male sie in der entsprechenden Farbe aus.

ക

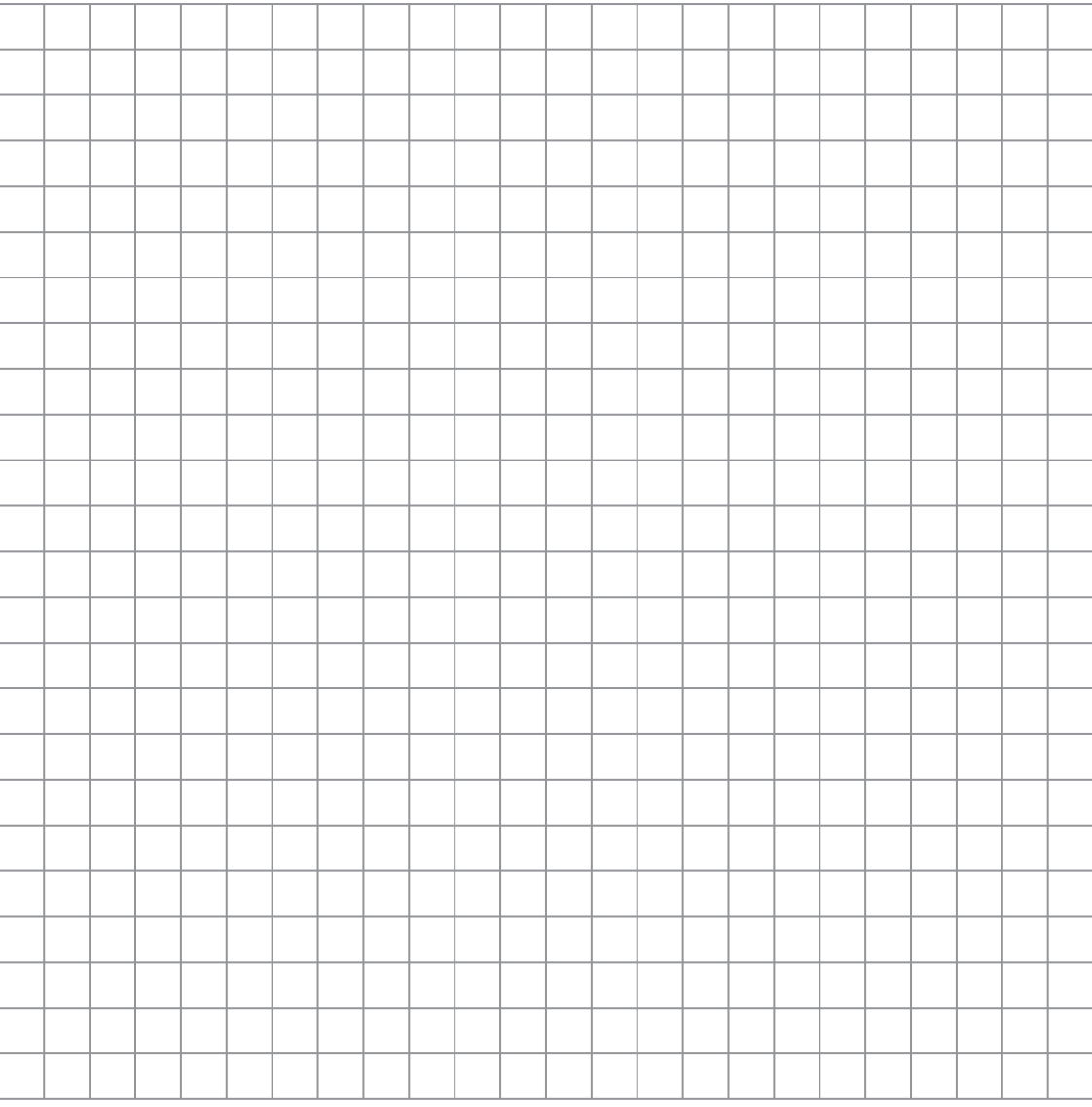

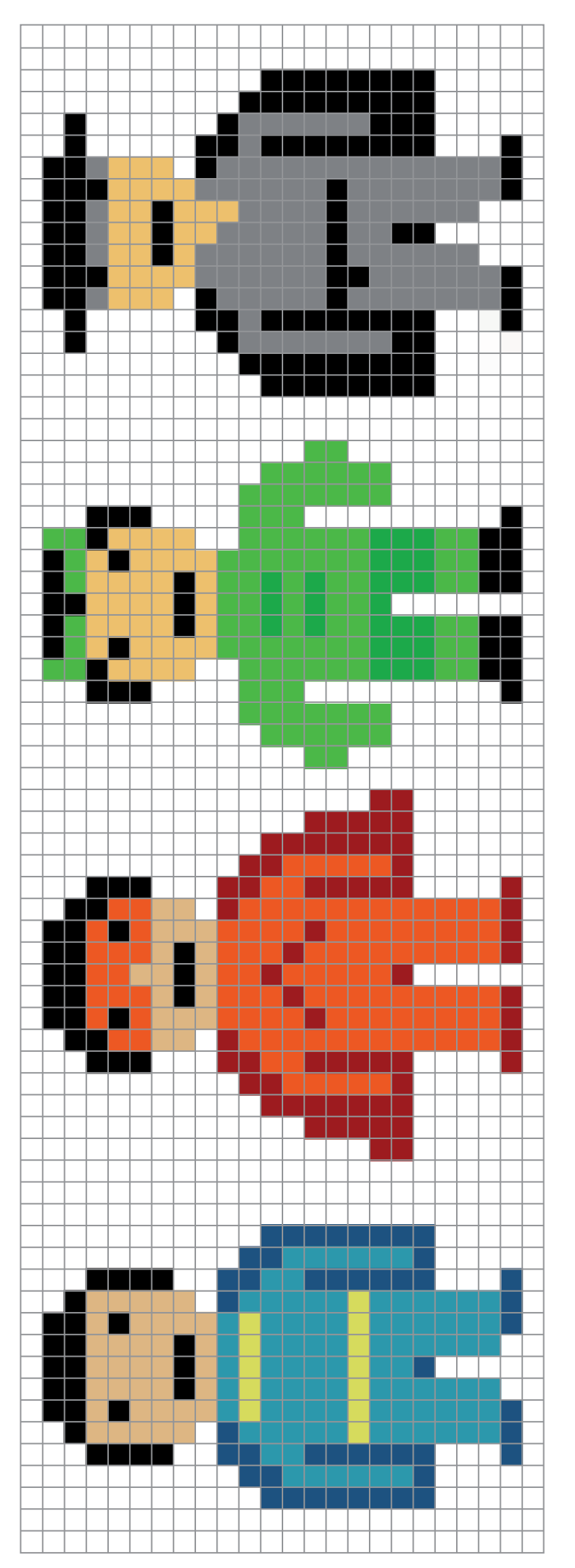

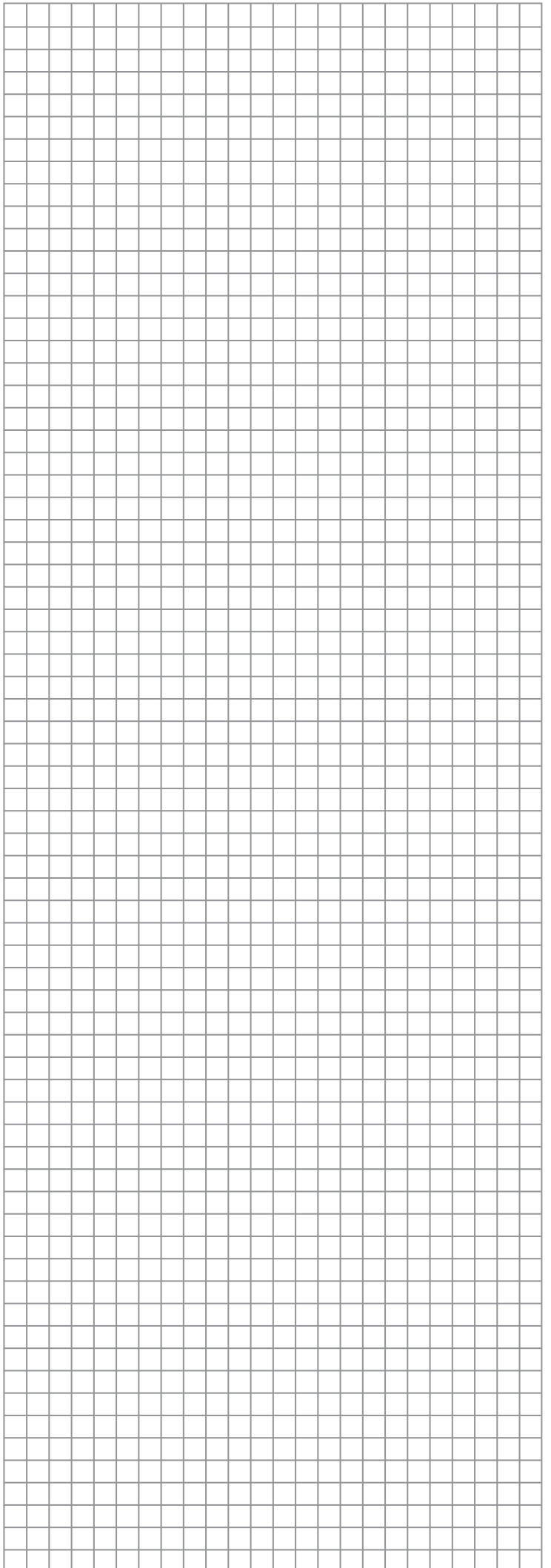

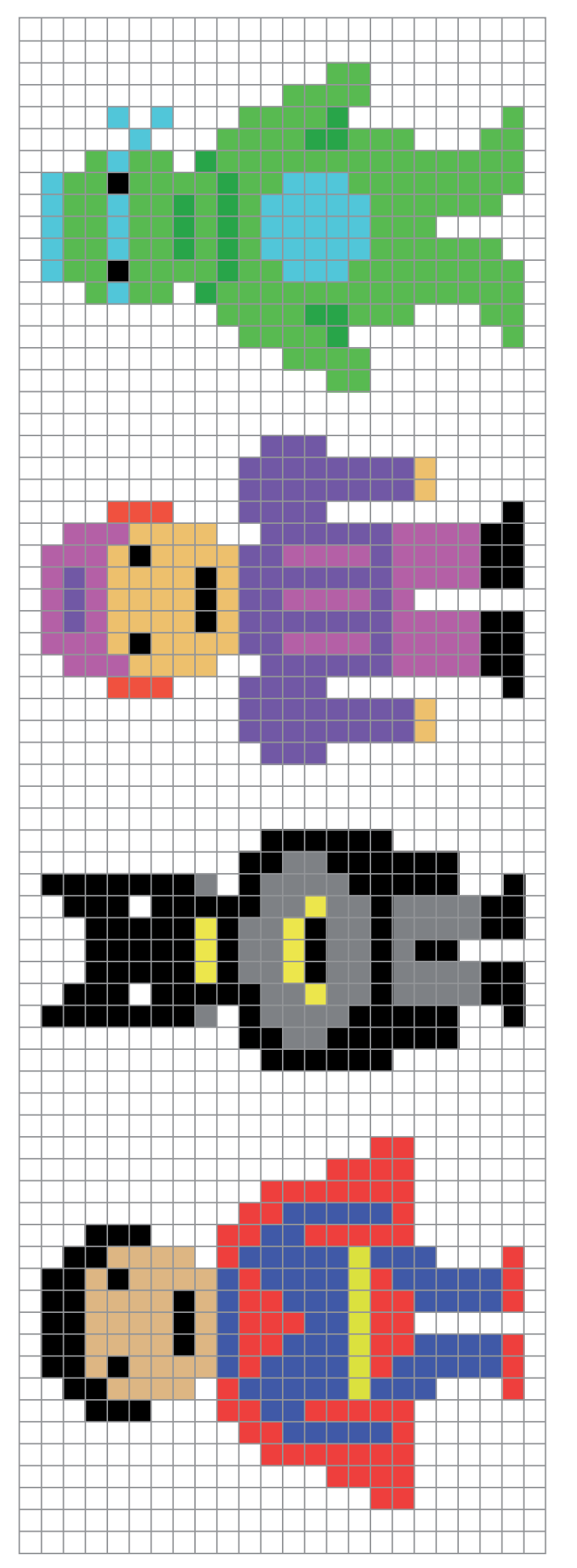

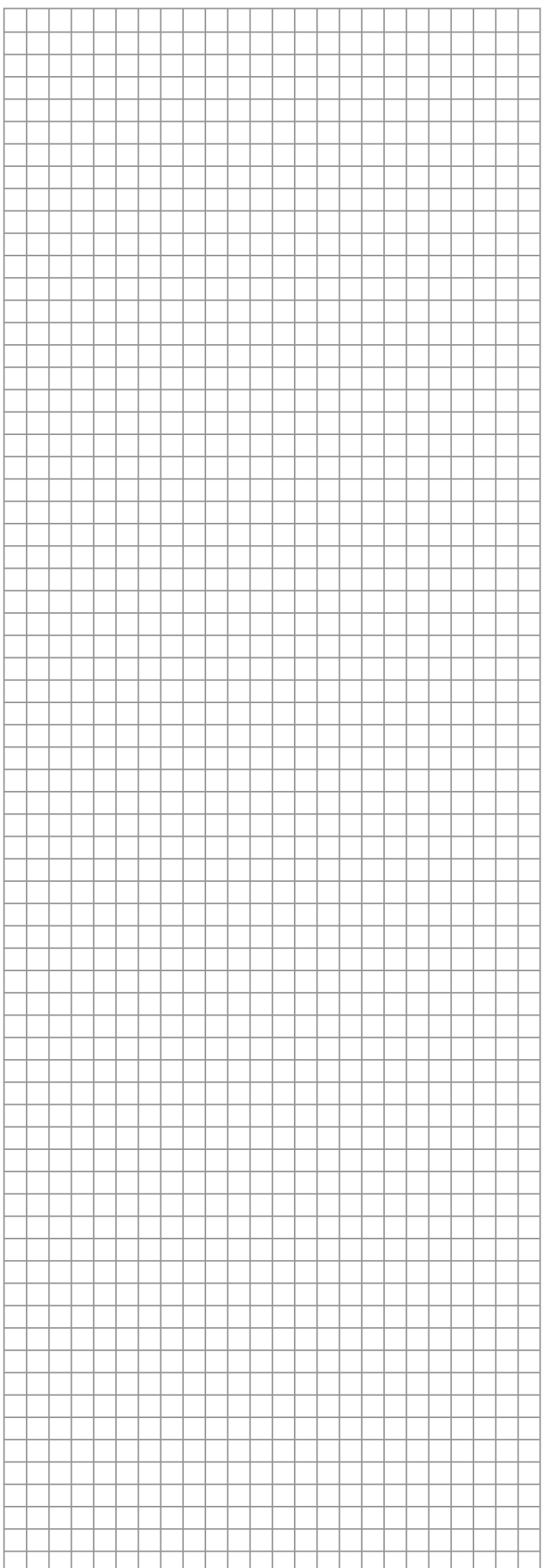

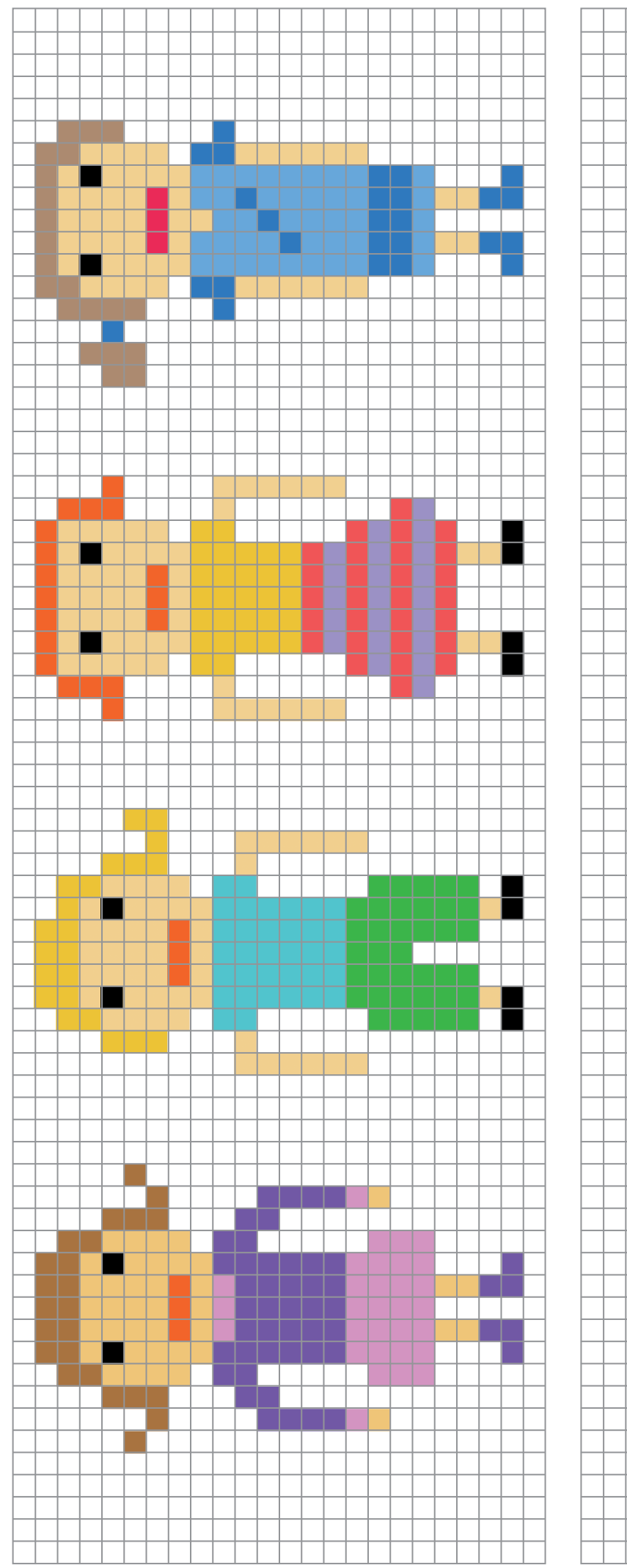

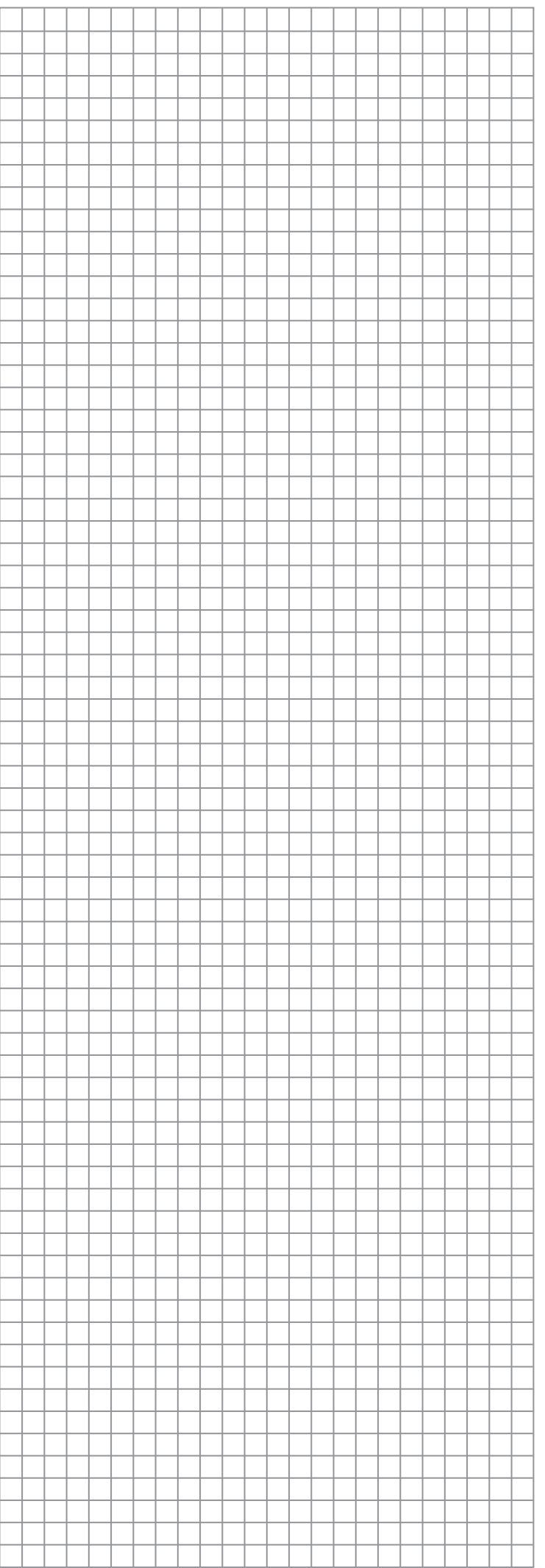

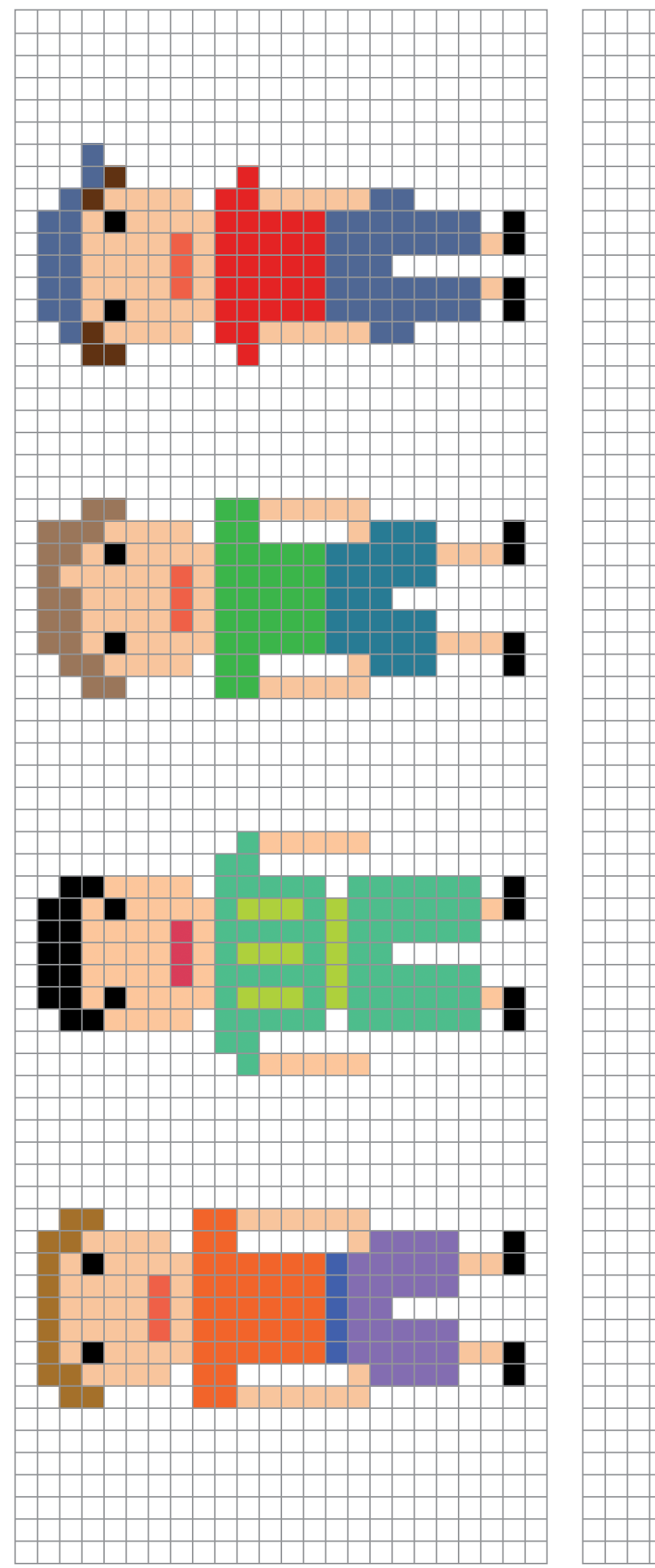

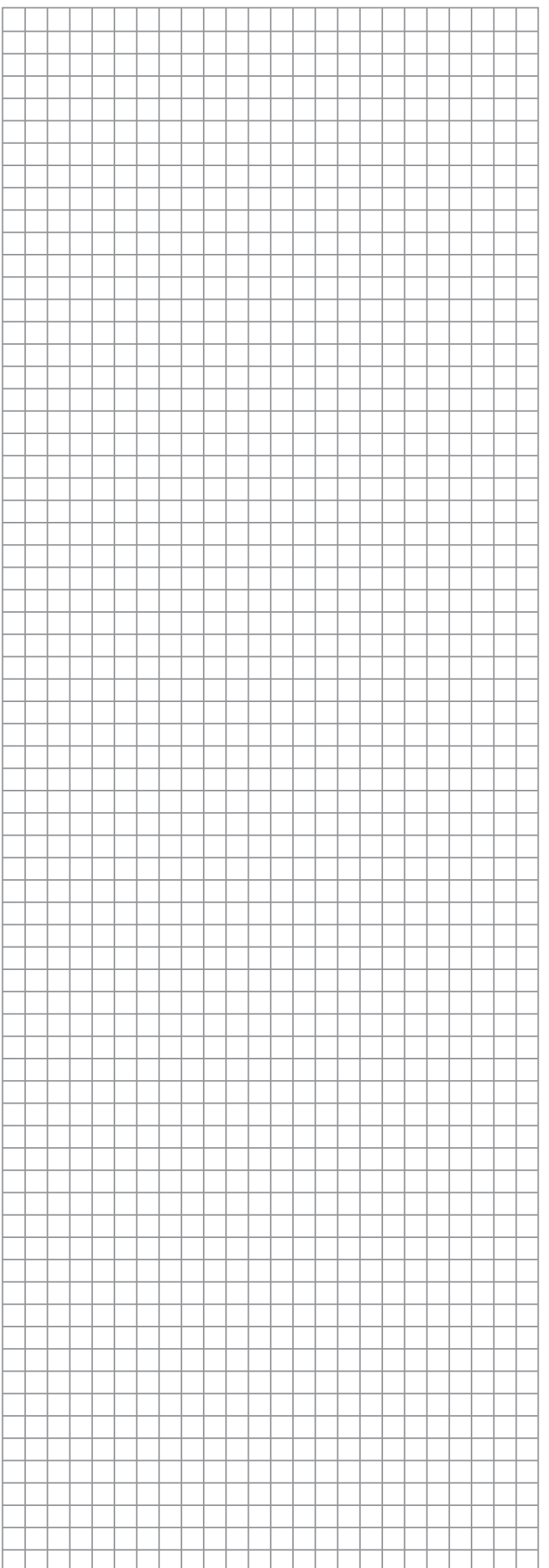

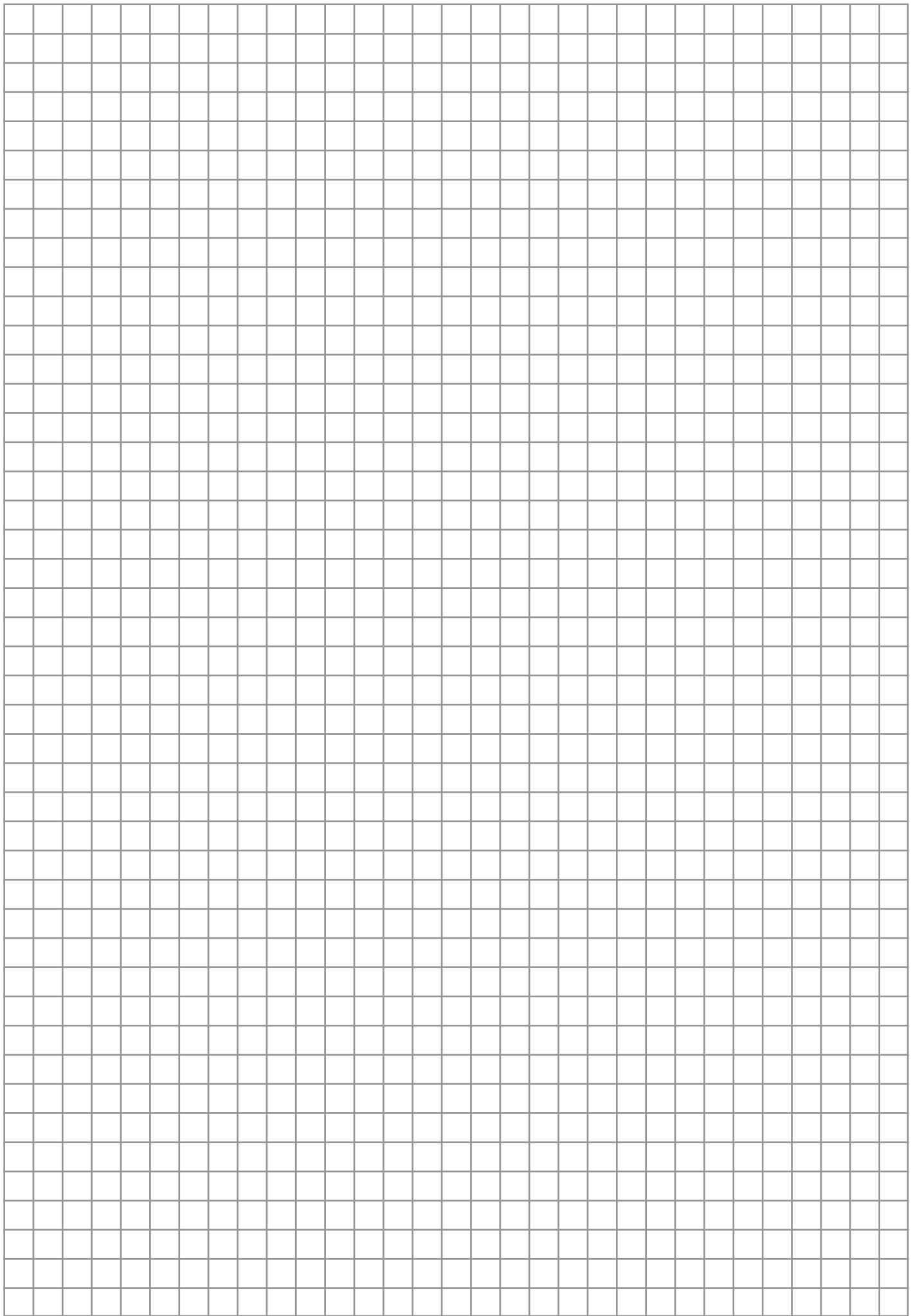

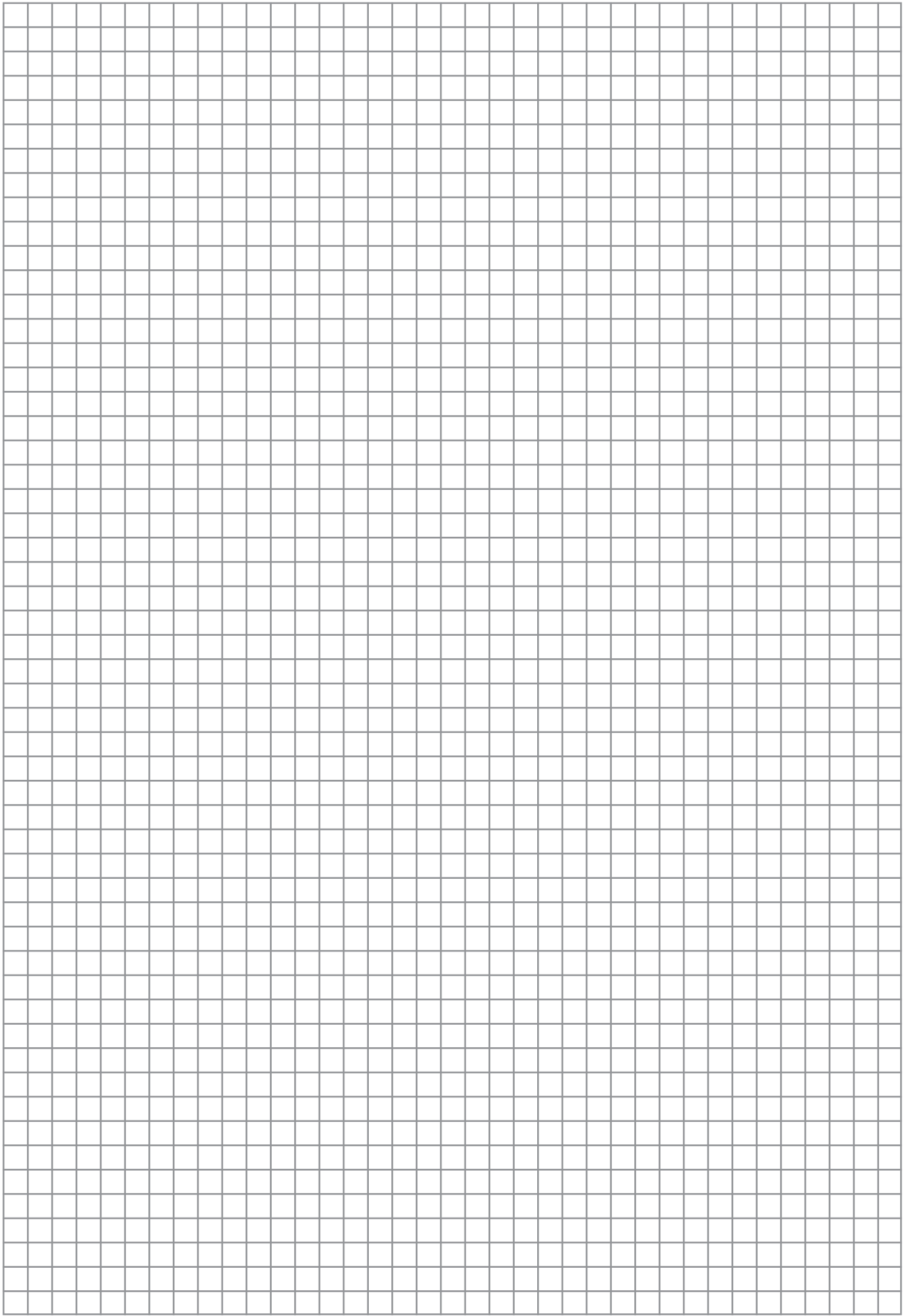

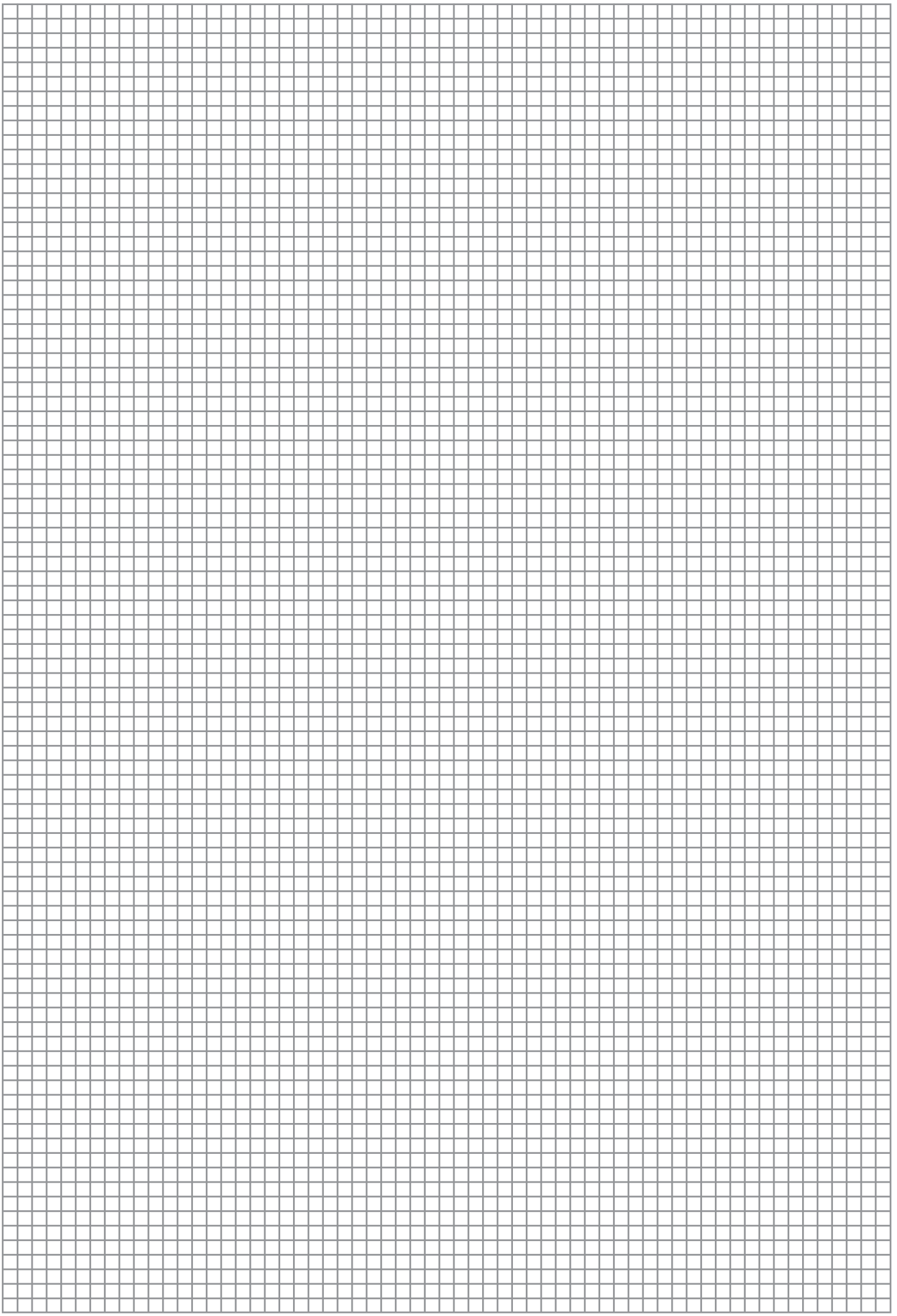